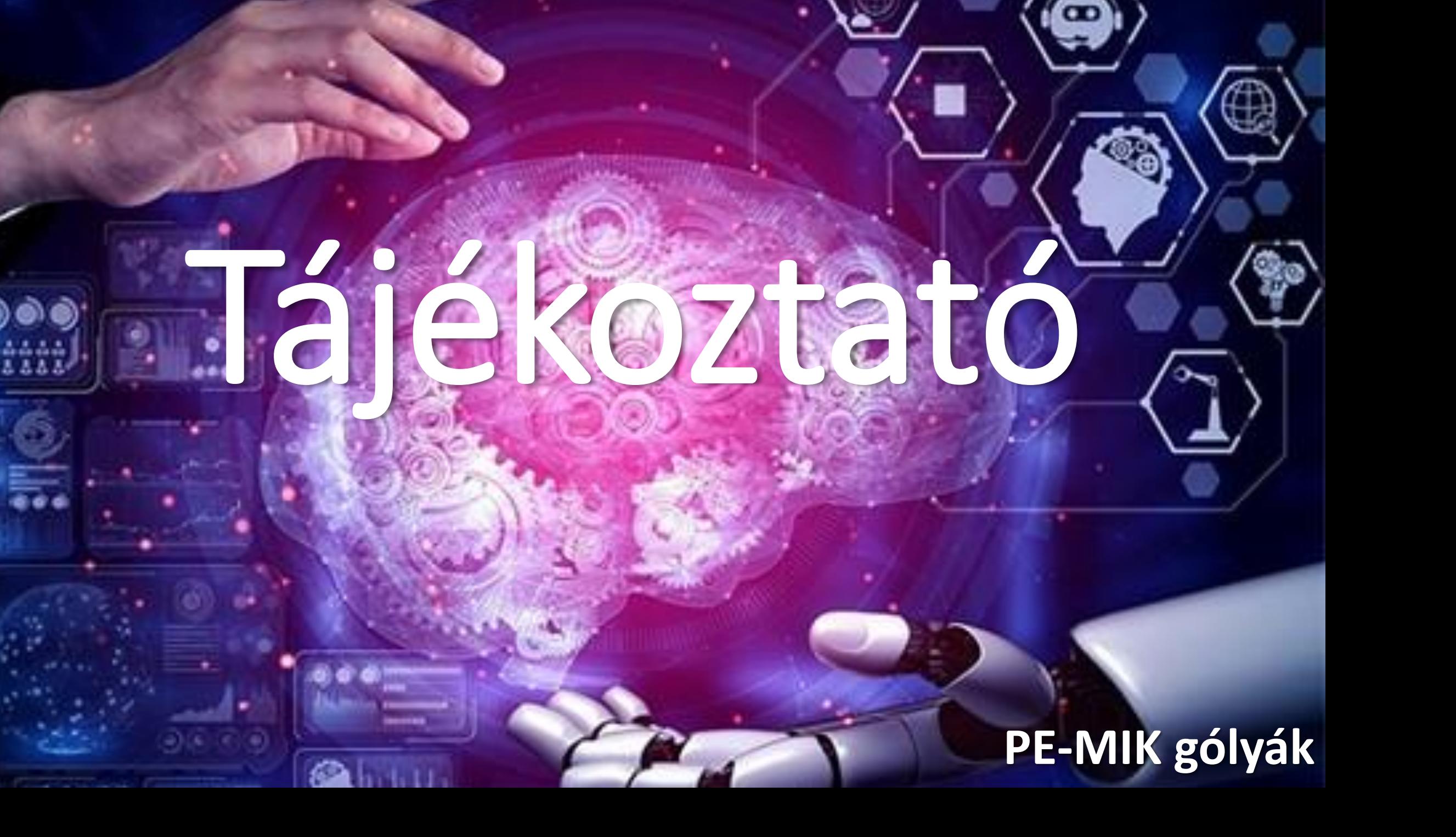

# Neptun

# Áttekintés

- <https://neptun-ws01.uni-pannon.hu/hallgato/>
- <https://neptun-ws02.uni-pannon.hu/hallgato/>
- <https://neptun-ws03.uni-pannon.hu/hallgato/>
- Órarend, leckekönyv
- Tárgyfelvétel
- Pénzügyek
- Kérvények
- Időszakok
- Diákigazolvány igénylés

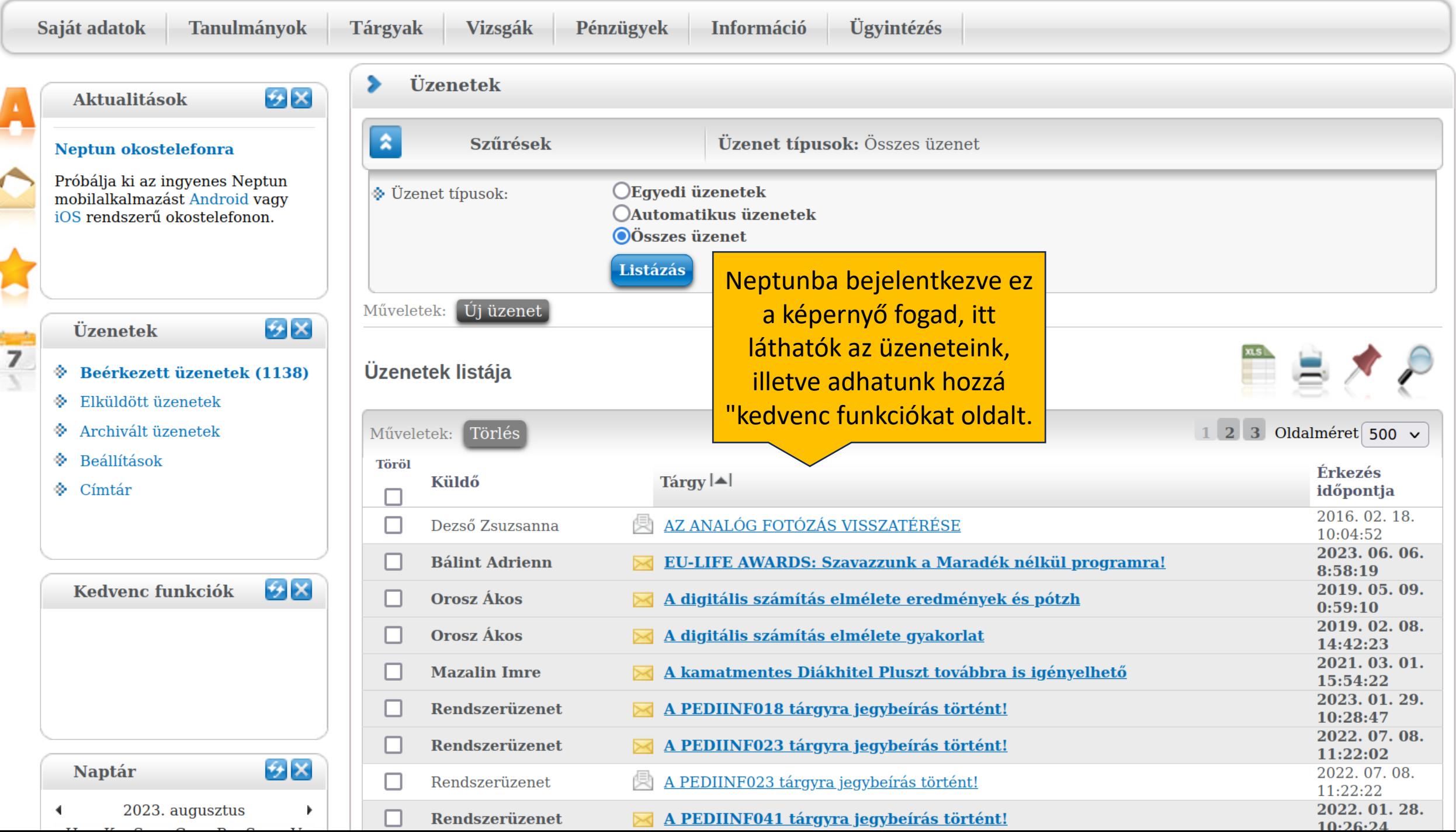

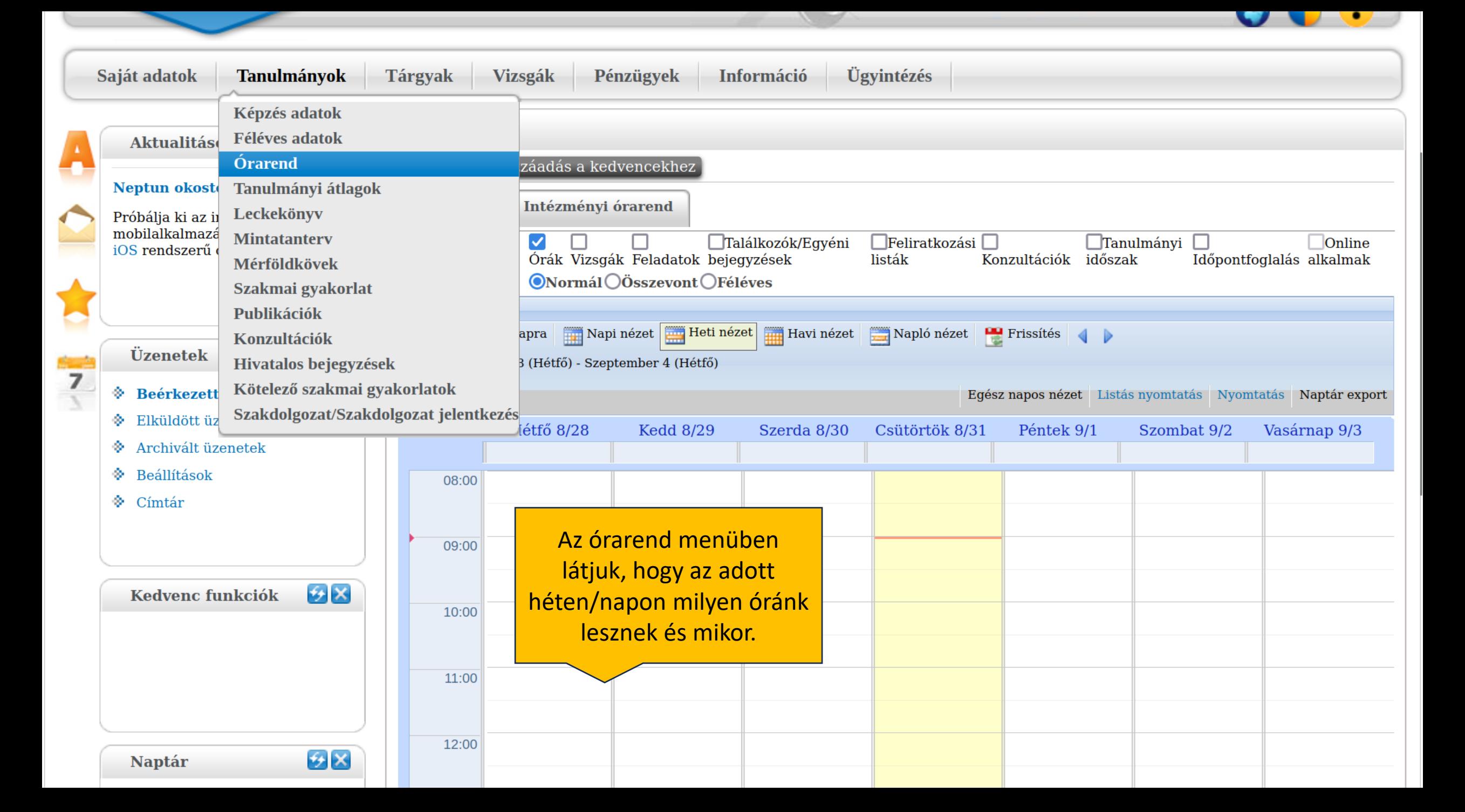

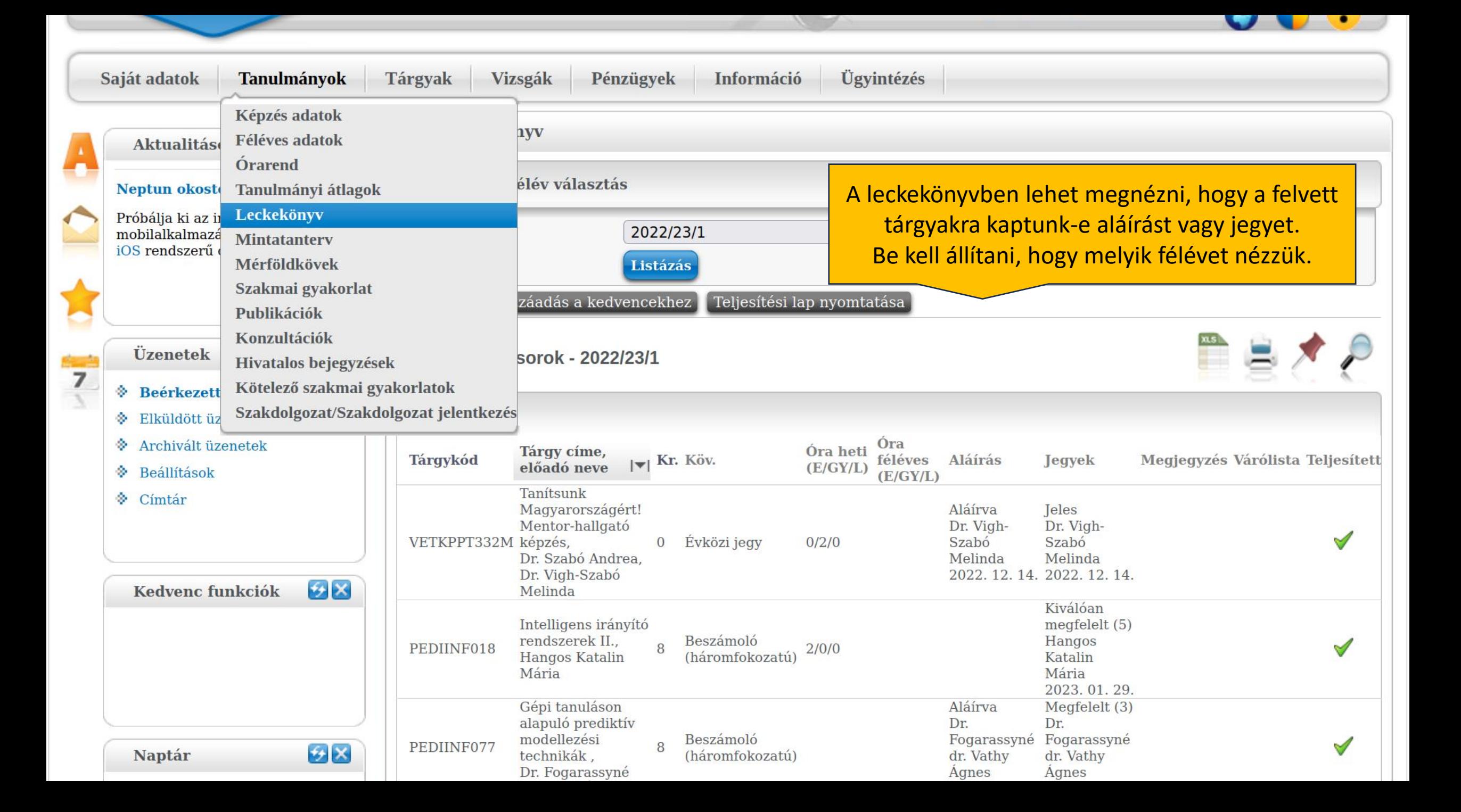

# Tárgyfelvétel

- A gólyáknak fel vannak véve a tárgyak
- Angol nyelvi kurzusokat is lehet felvenni (Nem csak felzárkóztatás, felsőfokúra is lehet készülni vele, ráadásul szabadon választható tárgyként kreditet is lehet szerezni)
- Akinek nincs nyelvvizsgája, annak az angol kollokvium és záróvizsga kötelező lesz! Akinek van, az mutassa be az oktatási igazgatóságon.
- A tantervek itt érhetők el: [mik.uni-pannon.hu/hallgatoknak/tantervek](https://mik.uni-pannon.hu/hallgatoknak/tantervek)
- **FONTOS! A [pe.targygraf.hu](https://pe.targygraf.hu) nem hivatalos oldal, pontatlan lehet!**

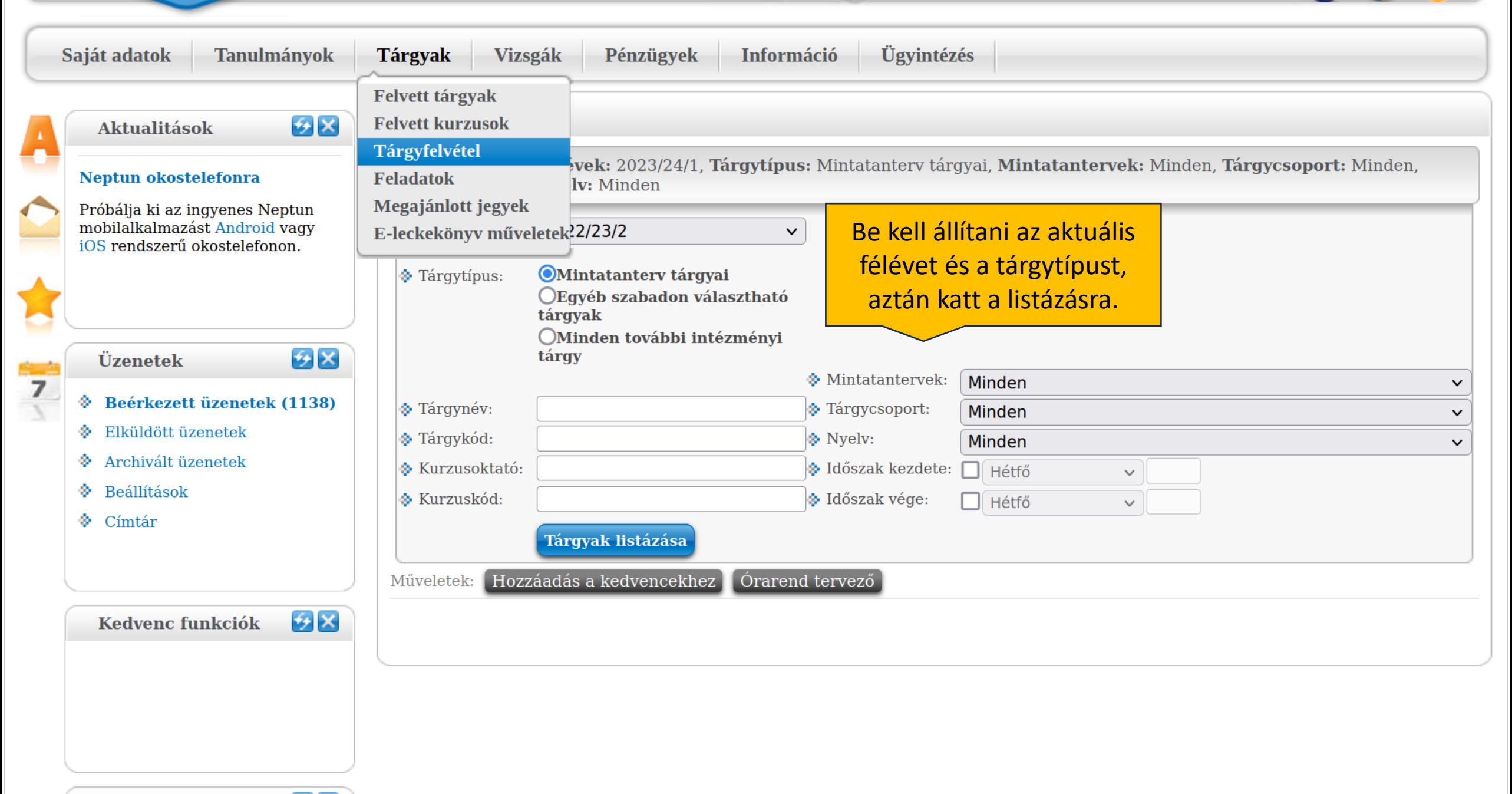

<u>and the second second in the second second in the second second in the second second in the second second in the second second in the second in the second in the second in the second in the second in the second in the sec</u>

**Naptár** 

 $\bigotimes$ 

#### Kedvenc funkciók

#### $\mathcal{F}[\mathsf{X}]$

#### Mintatanterv tárgyai 2022/23/2(Minden)

#### A "+" jelre kattintva ez a menü nyílik meg, innen a tárgy adatokra kattintunk.

 $\sqrt{0}$   $\sqrt{0}$ 

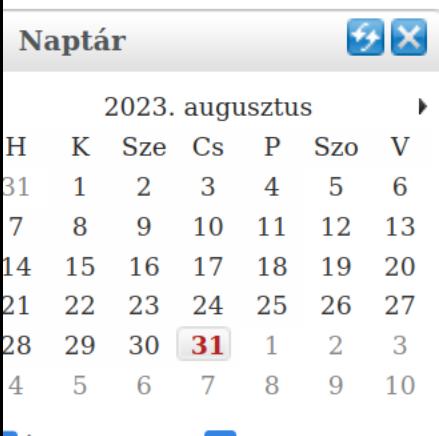

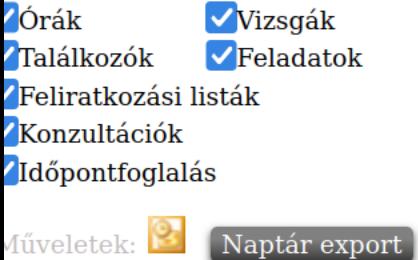

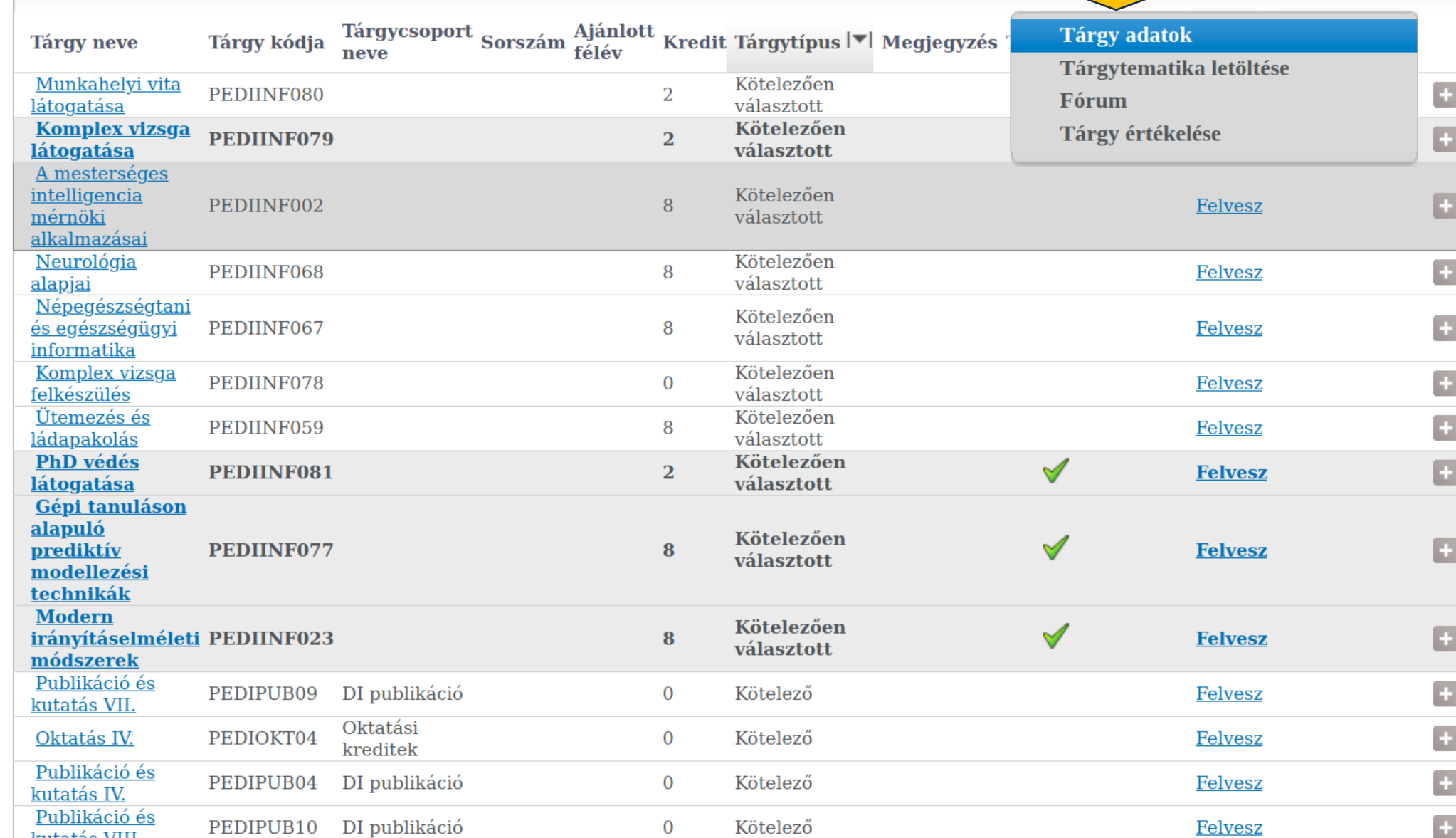

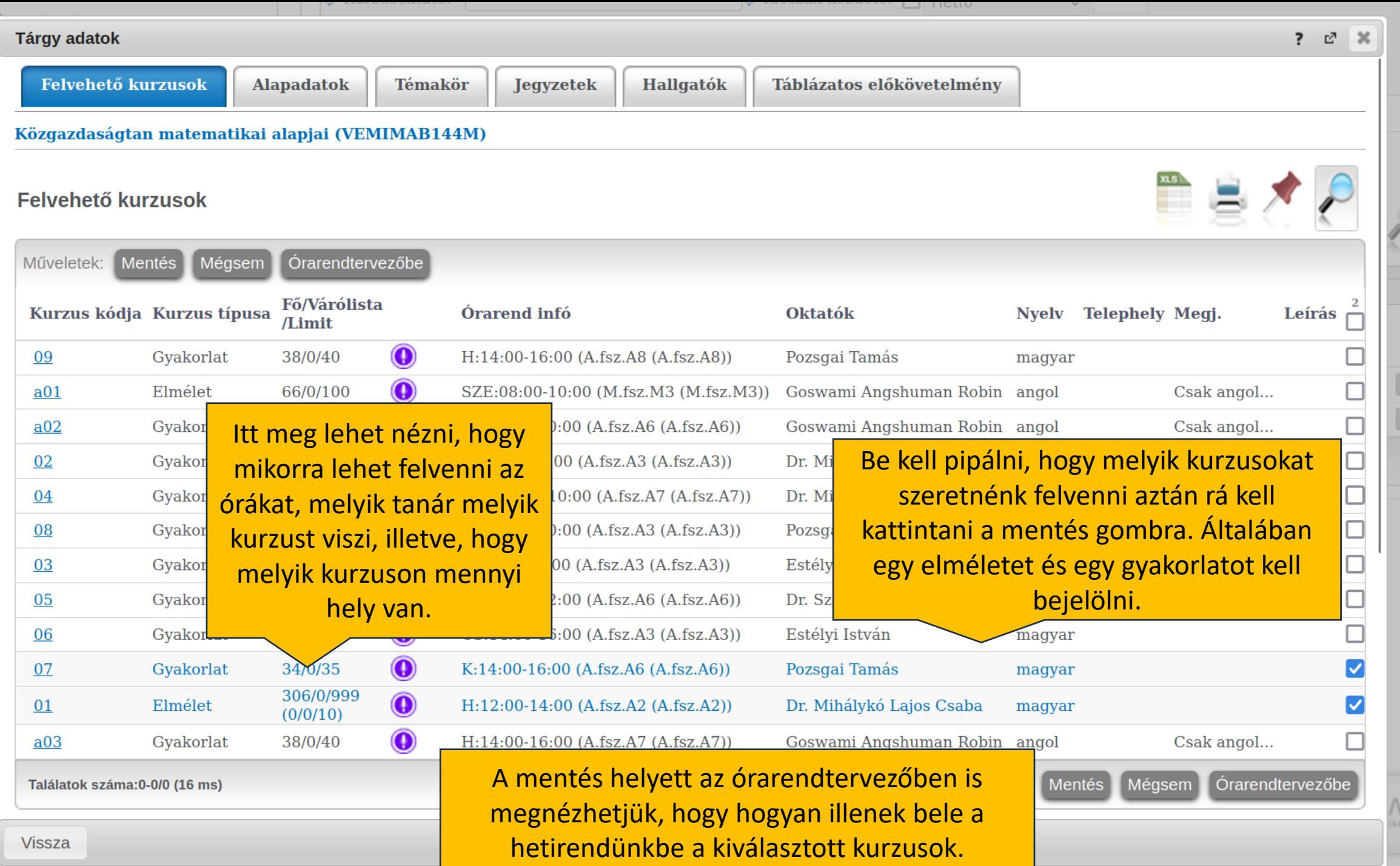

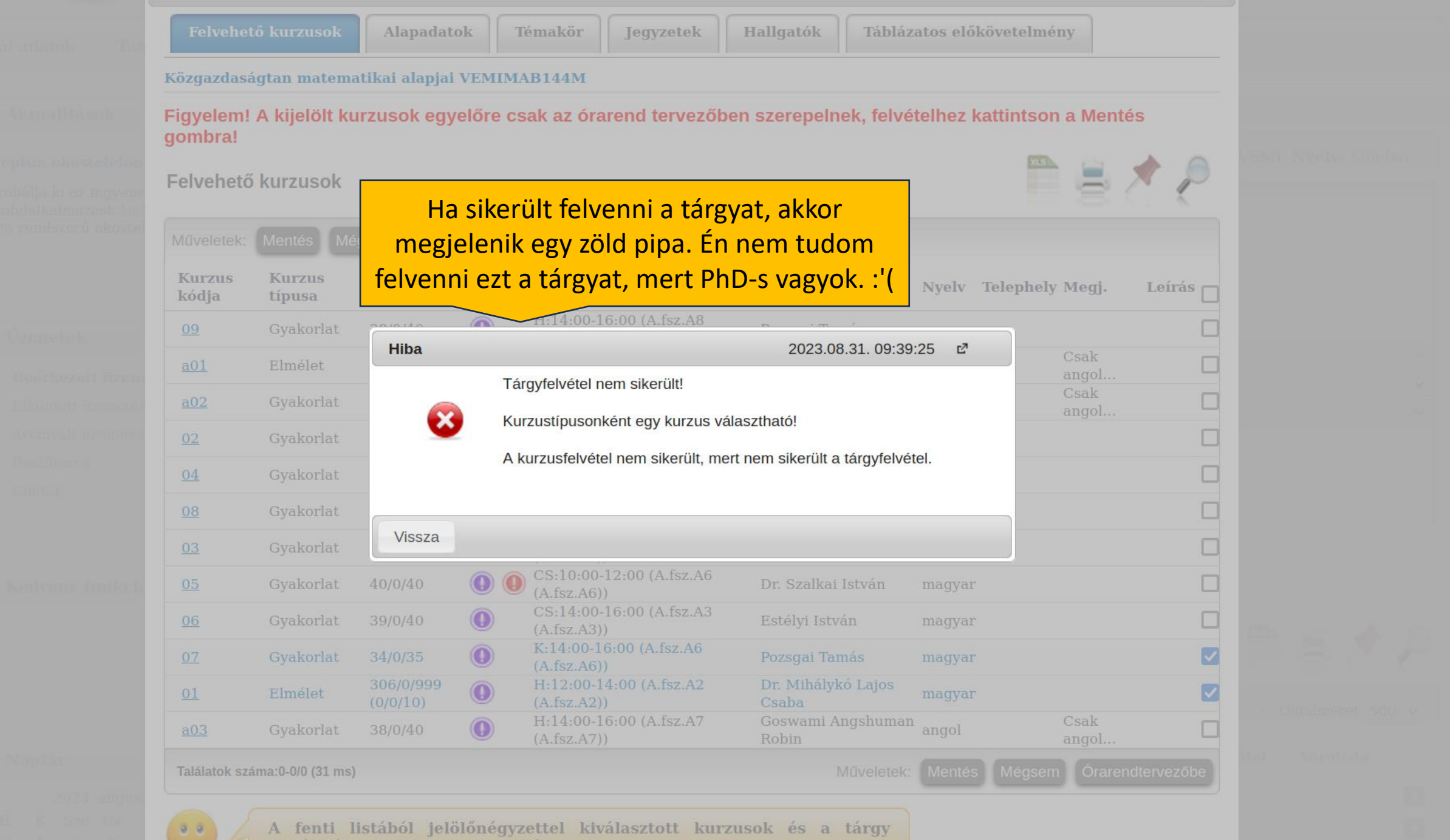

felvételéhez kattintson a mentés gombra!

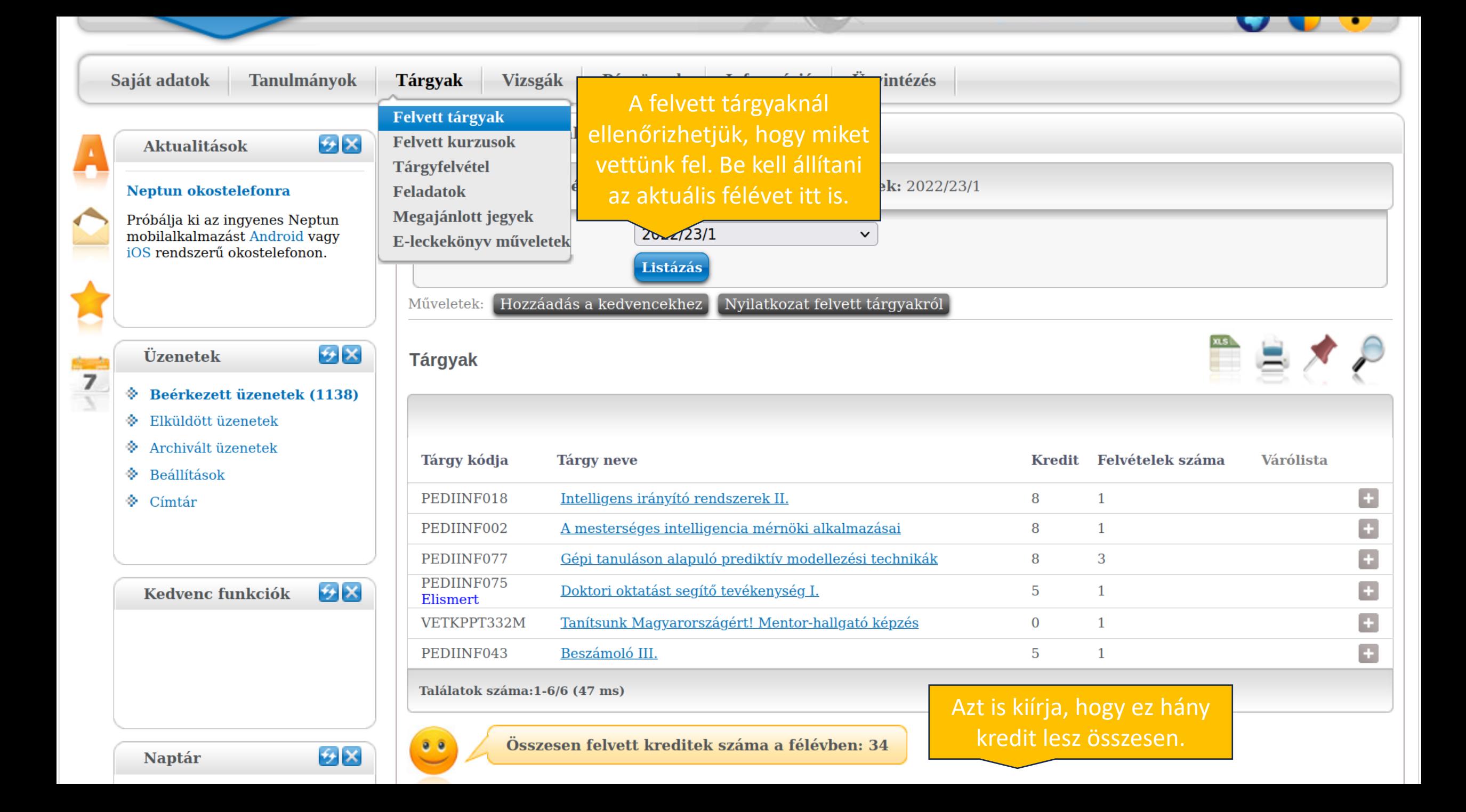

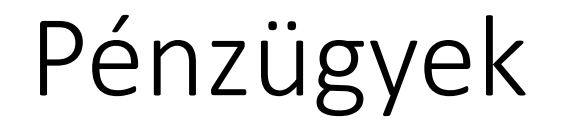

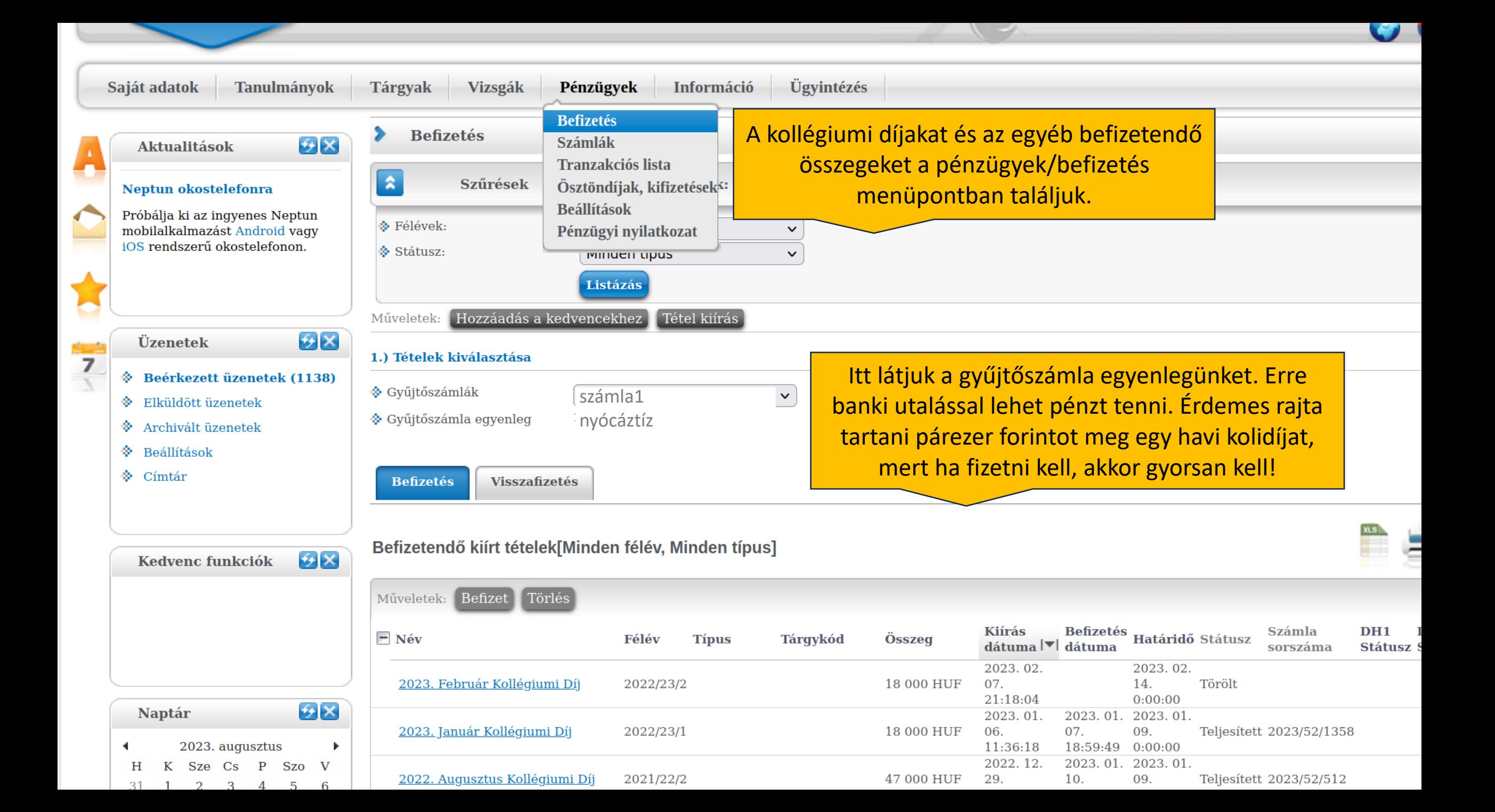

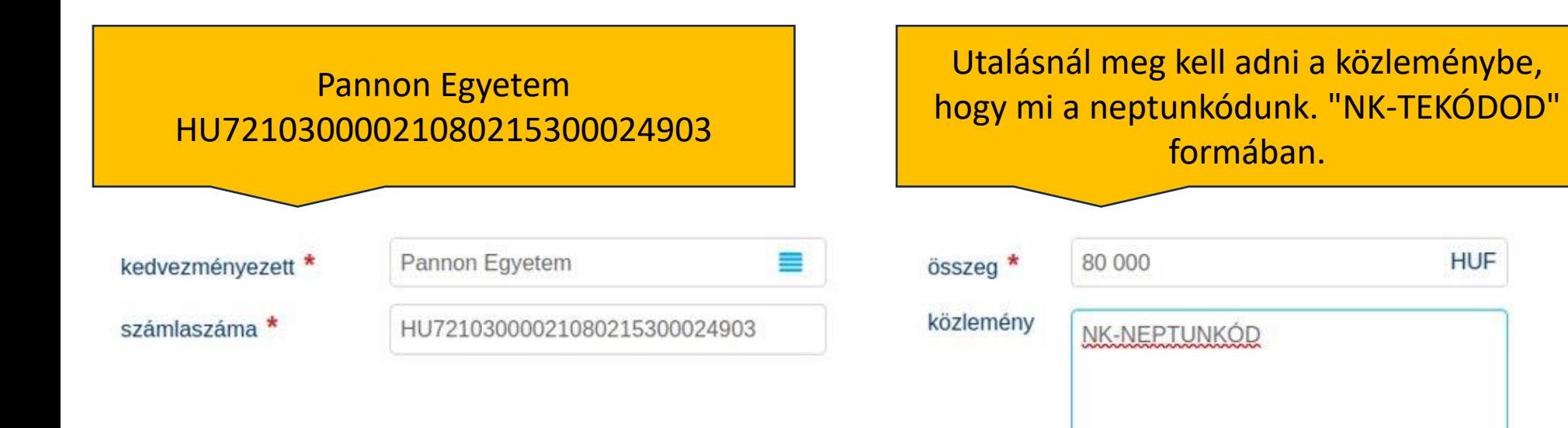

Eltarthat pár napig amíg az utalást jóváírják a neptunban!

#### Kinek utalnál? **Pannon Egyetem**  $\circ$ PE 10300002-10802153-00024903 Mekkora összeget? Összeg Ft Közlemény (opcionális) **NK-012402**  $\bm{\mathsf{\odot}}$

**HUF** 

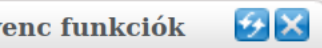

ár

2023. augusztus

 $2 \quad 3 \quad 4$ 

Vizsgák ozók *P*eladatok

tkozási listák ltációk ntfoglalás

#### Befizetendő kiírt tételek[Minden félév, Minden típus]

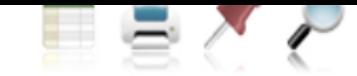

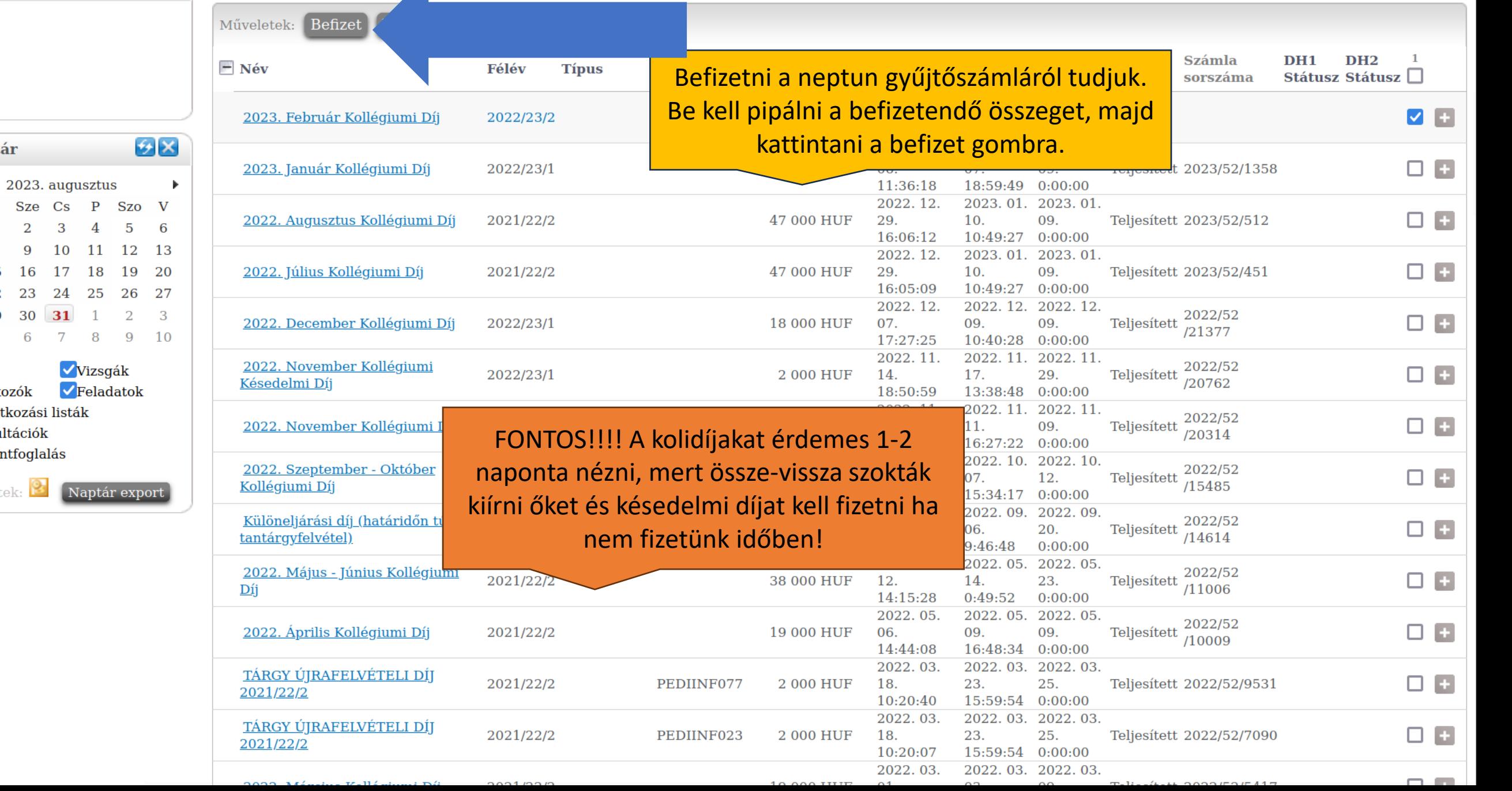

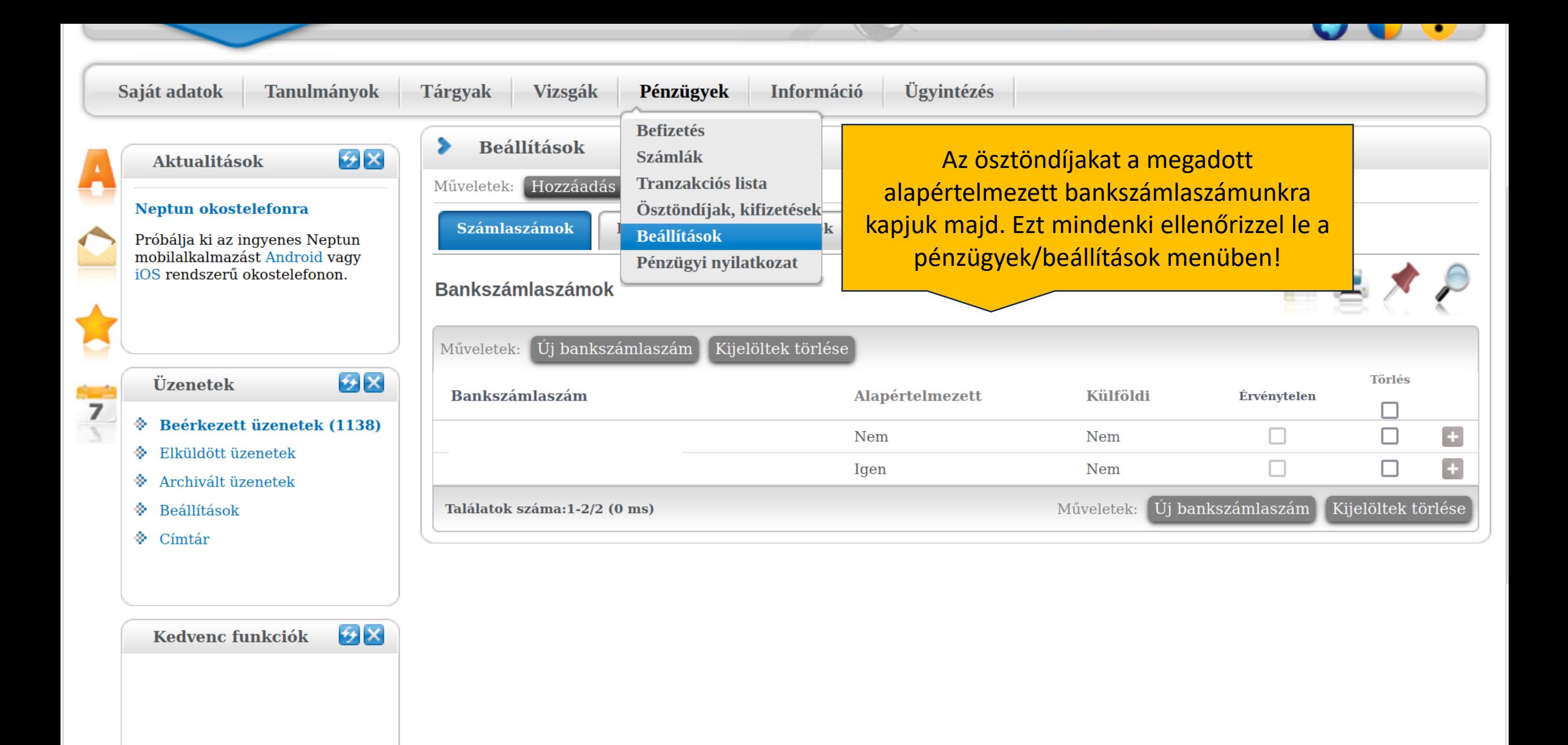

**Naptár** 

 $\mathcal{F}[\mathsf{x}]$ 

# Kérvények, információ

Mindenki nézze át a kérvényeket, hogy jogosult-e valamire! Pl.:

- MIK kari ösztöndíj pályázta elsőéveseknek (felvételi pontszám alapján)

- SAS

- KT kérvény kedvezményes tanrendhez

- Tanulmányi ösztöndíj igénylése az alapszak I. félévére korábbi felsőoktatási szakképzettség alapján

- KK kérelem
- Tárgyekvivalencia kérelem (újrajelentkezőknek)

Szociális alapú hallgatói pályázat ([https://pehok.uni-pannon.hu/\)](https://pehok.uni-pannon.hu/)

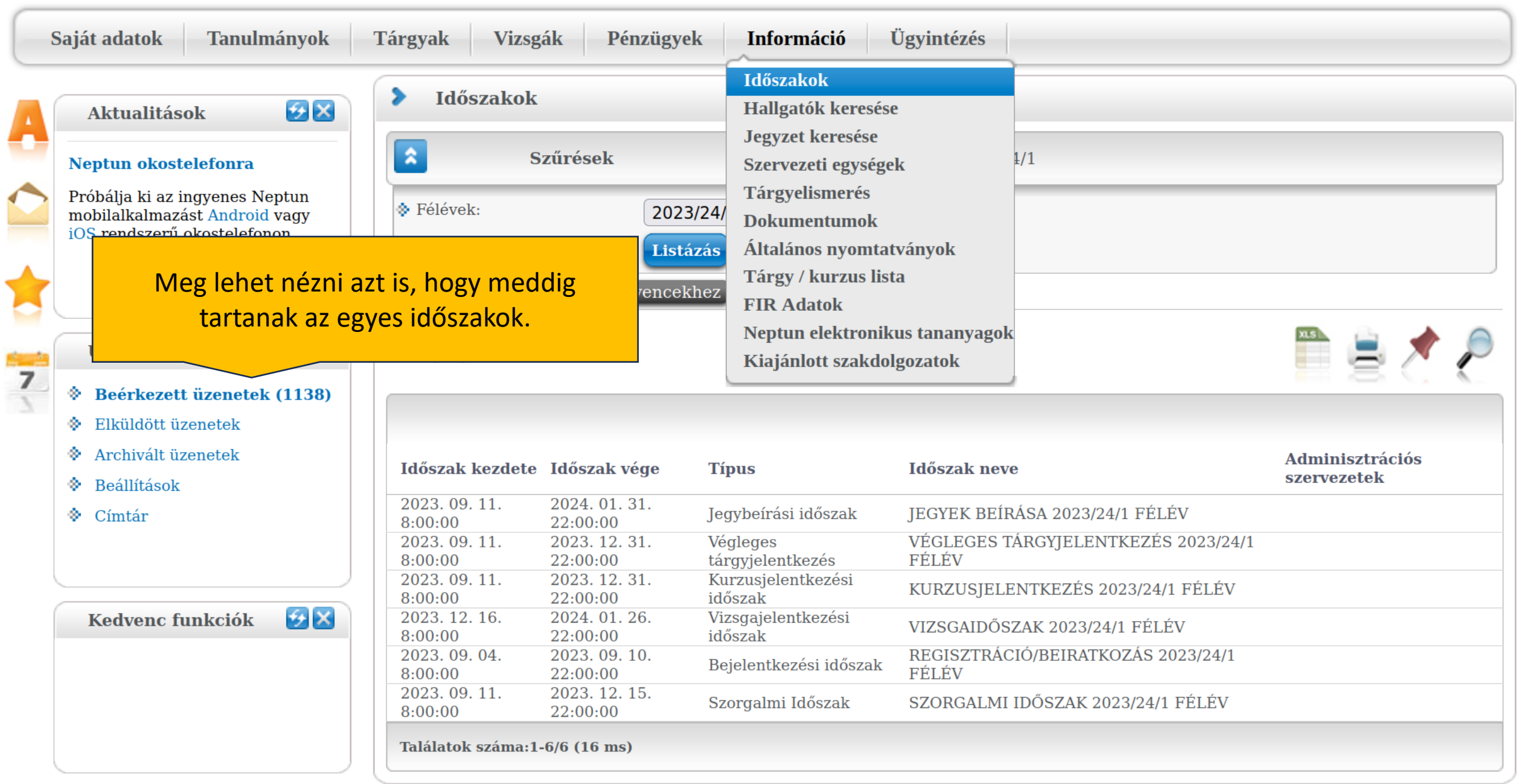

 $\sim$   $\sim$ 

t

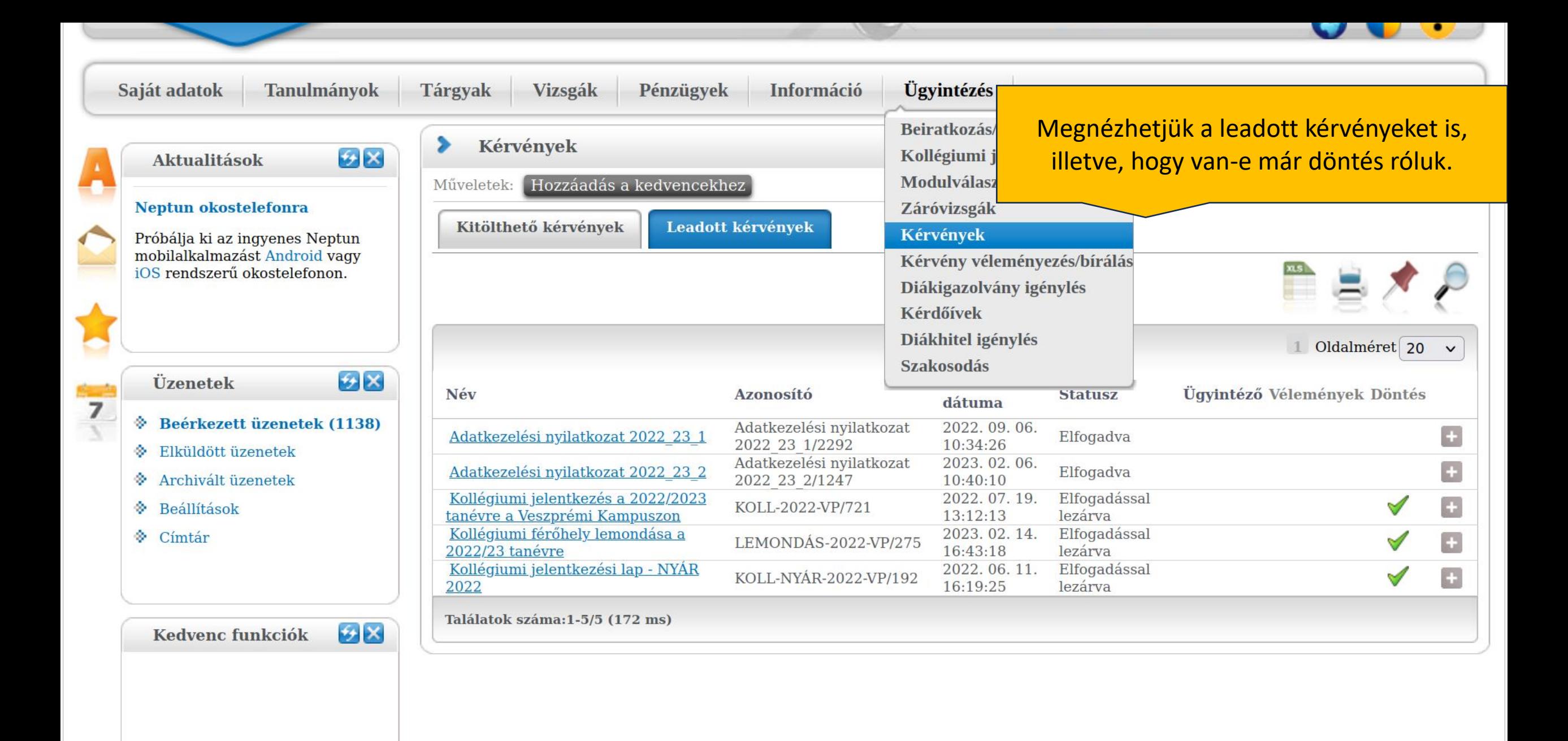

 $\bigstar$ 

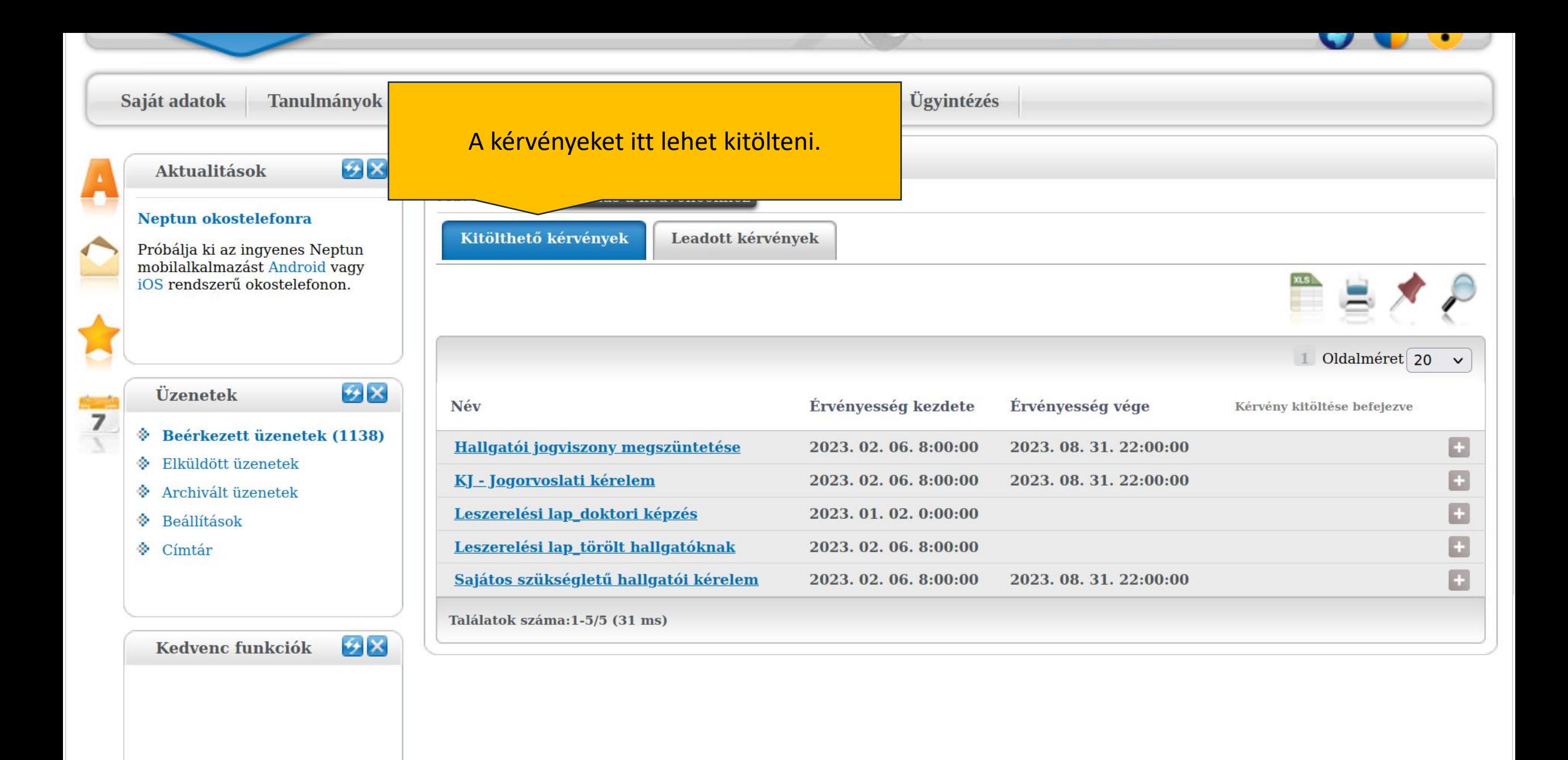

https://neptun-ws01.uni-pannon.hu/hallqato/main.aspx?ismenuclick=true&ctrl=1407#

**Naptár** 

+y X

### Bejelentkezés félévre

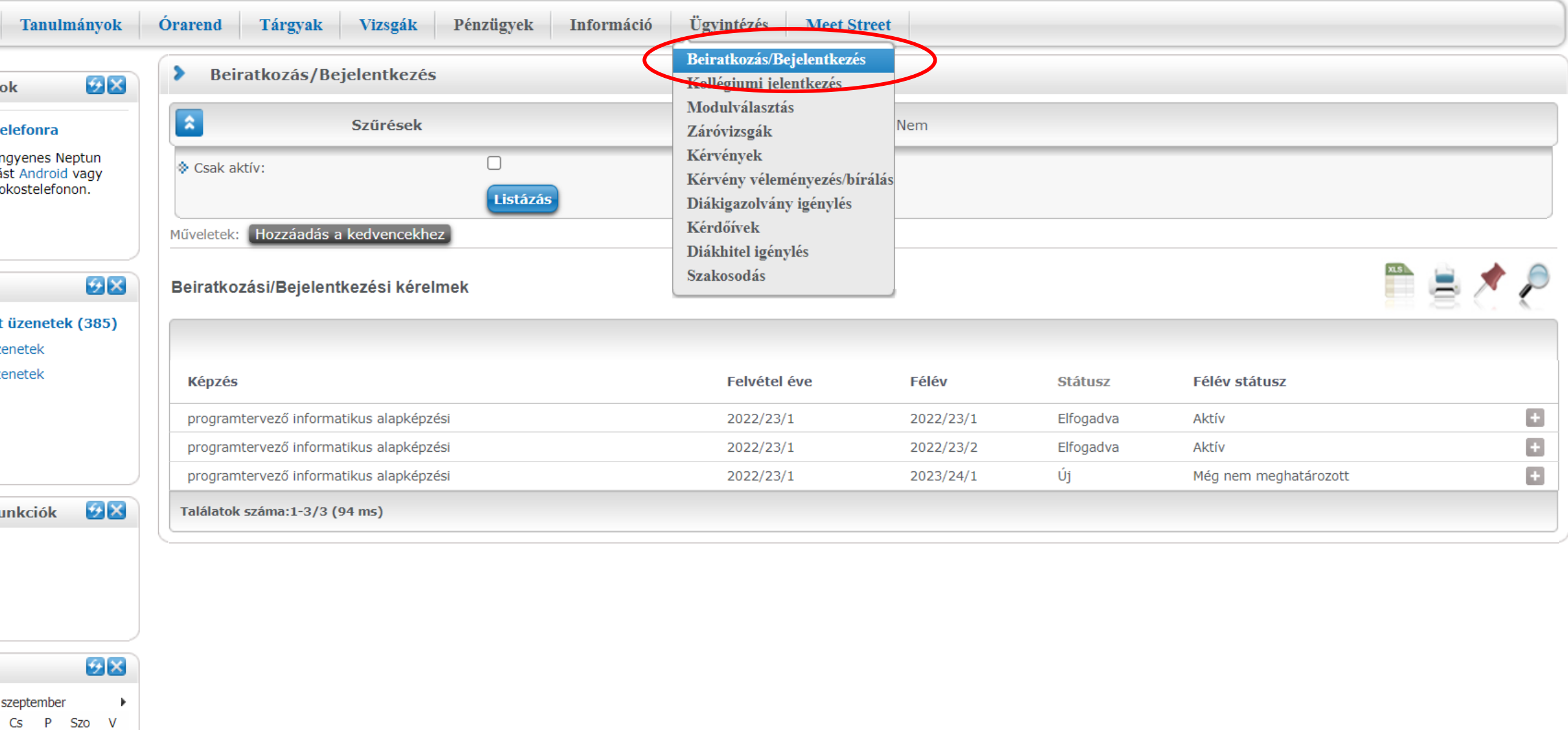

1401 - hannou hulland (main acov?icmenuclick-true&ctrl-1401

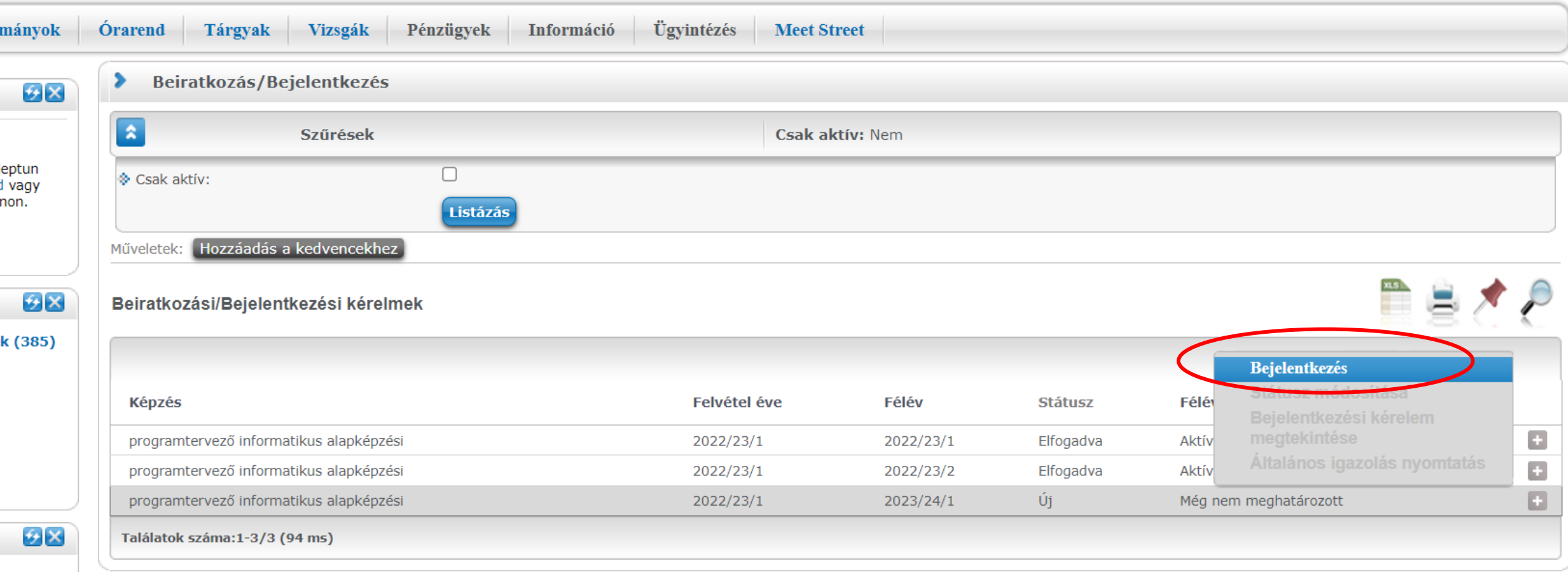

 $\mathcal{L}$ 

 $\longrightarrow$ r Szo V<br>2 3

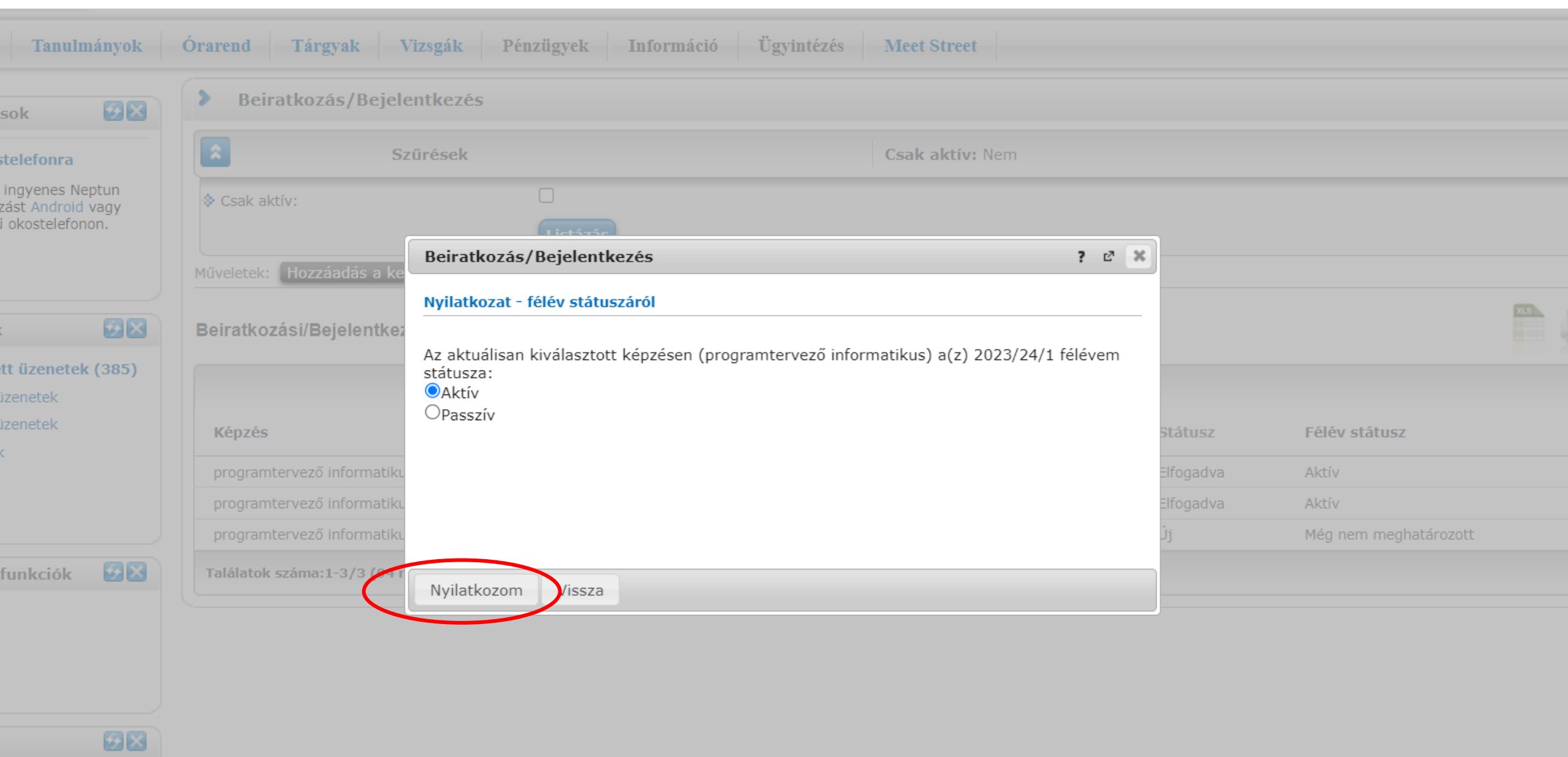

 $\Rightarrow$   $\qquad$   $\qquad$   $BCS$  P Szo V |  $31 \quad 1 \quad 2 \quad 3$ 

#### Adatkezelési nyilatkozat 2023\_24\_1

#### Tisztelt Hallgatónk!

A Pannon Egyetem és a hallgató közti elsődleges hivatalos kapcsolattartási felület továbbra is a Neptun Egységes Tanulmányi Rendszer (ETR). Hallgatói jogviszonyuk alatt a legfontosabb értesítéseket – adminisztrációs változásokról, illetve a képzést folytató szervezeti egység felől is - Neptun üzenetben kapják meg. Amennyiben beállították kapcsolattartási e-mail címüket, úgy - bizonyos üzenetkategóriákban a saját döntésüknek megfelelően – a Neptun üzeneteiket e-mailben is megkaphatják.

Tanulmányaik során Önök egy értékes tudományos közösség tagjai.

Kérem, hogy legyen kedves kiválasztani, hogy az alábbi kategóriába tartozó megkereséseket továbbíthatunk-e Önnek Neptun üzenetben!

Kutatásokban, kérdőíves lekérdezésekben történő részvételre szóló meghívók

Önkéntes tevékenységi felhívások

Pályázati felhívások vagy konferenciarészvételi lehetőségek Ø

(Alkalmi) munkalehetőségek információi √

Princzes Barnabás s.k.

Fontos tudnia, hogy az Egyetem továbbra sem adja ki harmadik félnek a hallgatói adatokat. A megkeresések minden esetben előszűrésen vesznek részt, melynek során ellenőrizzük azok tartalmát, hogy hátrányos megkülönböztetést, sértő tartalmakat ne tartalmazzanak.

Az alábbi választást különálló Neptun kérvényben tanulmányai során módosíthatja minden félév elején beiratkozáskor/bejelentkezéskor. A választás egyik kategória esetében sem jelent részvételi kötelezettséget, csupán a megkeresés továbbítására hatalmazza fel az Egyetemet.

Köszönettel:

Oktatási Igazgatóság

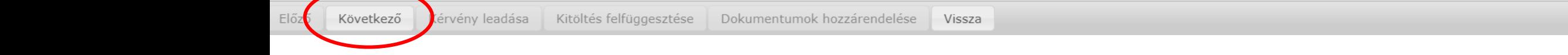

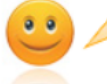

Kérjük, hogy az adatok ellenőrzését követően a Kérvény leadás gombra kattintva véglegesítse a leadást.

#### Tisztelt Hallgatónk!

A Pannon Egyetem és a hallgató közti elsődleges hivatalos kapcsolattartási felület továbbra is a Neptun Egységes Tanulmányi Rendszer (ETR). Hallgatói jogviszonyuk alatt a legfontosabb értesítéseket – adminisztrációs változásokról, illetve a képzést folytató szervezeti egység felől is – Neptun üzenetben kapják meg. Amennyiben beállították kapcsolattartási e-mail címüket, úgy – bizonyos üzenetkategónákban a saját döntésüknek megfelelően – a Neptun üzeneteiket e-mailben is megkaphatják.

Tanulmányaik során Önök egy értékes tudományos közösség tagjai.

Kerem, hogy legyen kedves kiválasztani, hogy az alábbi kategóriába tartozó megkereséseket továbbíthatunk-e Önnek Neptun üzenetben!

Kutatásokban, kérdőíves lekérdezésekben történő részvételre szóló meghívók F

Önkéntes tevékenységi felhívások  $\nabla$ 

Pályázati felhívások vagy konferenciarészvételi lehetőségek 区

(Alkalmi) munkalehetőségek információi V

Princzes Bamabás s.k.

Fontos tudnia, hogy az Egyetem továbbra sem adja ki harmadik félnek a hallgatói adatokat. A megkeresések minden esetben előszűrésen vesznek részt, melynek során ellenörizzük azok tartalmát, hogy hátrányos megkülönböztetést, sértő tartalmakat ne tartalmazzanak. Az alábbi választást különálló Neptun kérvényben tanulmányai során módosíthatja minden félév elején beiratkozáskor/bejelentkezéskor. A választás egyik kategória esetében sem jelent részvételi kötelezettséget, csupán a megkeresés továbbítására hatalmazza fel az Egyetemet.

Vissza

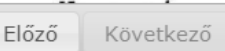

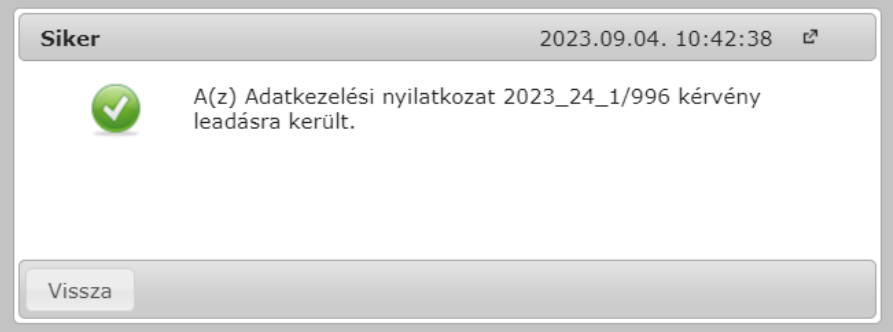

 $\overline{\mathbb{P}}=\mathbb{C}^n$ 

2023. szeptember

H K Sze Cs P Szo V 28 29 30 31 1 2 3

 $\overline{\phantom{a}}$ 

 $\blacktriangleright$ 

Váltás Neptun Meet Streetre |<br>Képzés | programtervező informatikus alapképzési - alapképzés (BA/BSc/BProf)(MI-PR-B02)(Felv. éve:2022/23/1[Nappali]) (Jogv. kezd…

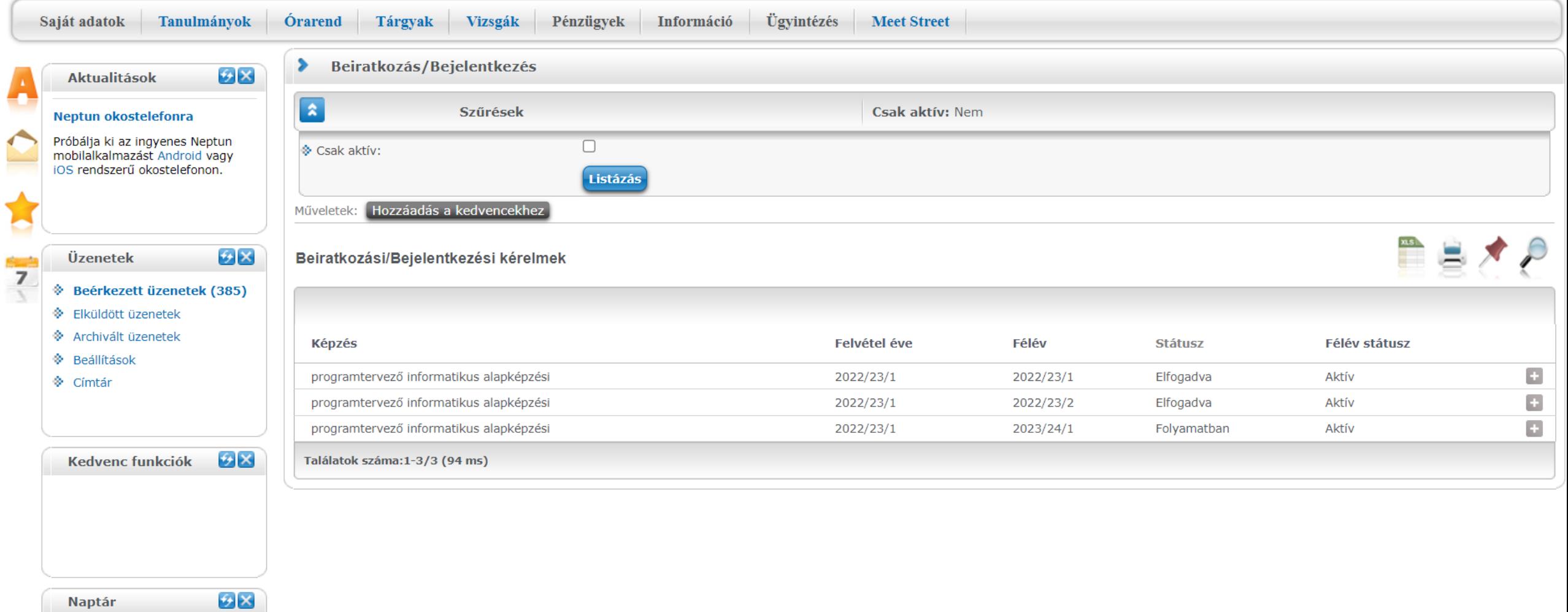

# Moodle

#### • <https://oktatas.mik.uni-pannon.hu>

# Áttekintés

- KCA aktiválás
- Bejelentkezés
- Kurzus keresése és felvétele

- KCA aktiválás helye  $\overline{\phantom{0}}$ 

#### 16:53

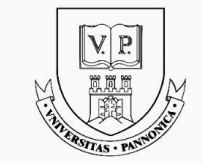

#### **Central Authentication**

Login: https://oktatas.mik.uni-pannon.hu

Bejelentkezés a KCA emailcímmel és a kapott jelszóval

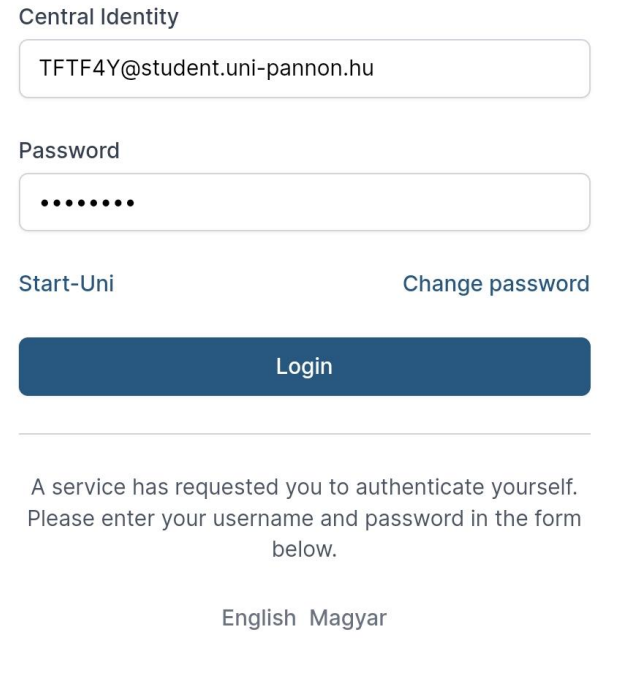

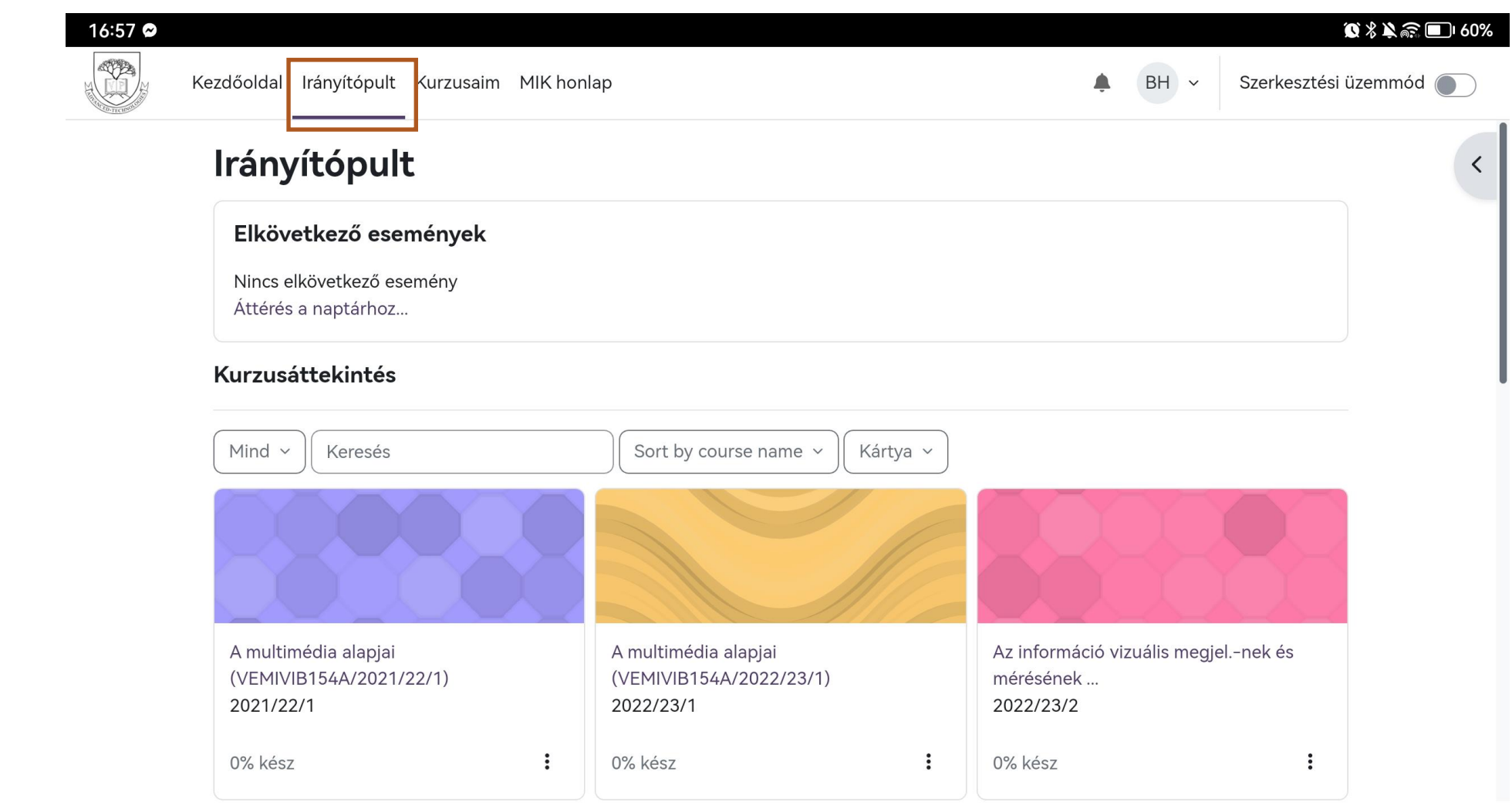

 $\ddot{?}$ 

Minden hasznos infó elérhető a kezdőlapról. Kiírja az eseményeket, illetve itt látni a felvett kurzusokat.

#### Kurzus felvételéhez a kezdőlapra érdemes lapozni

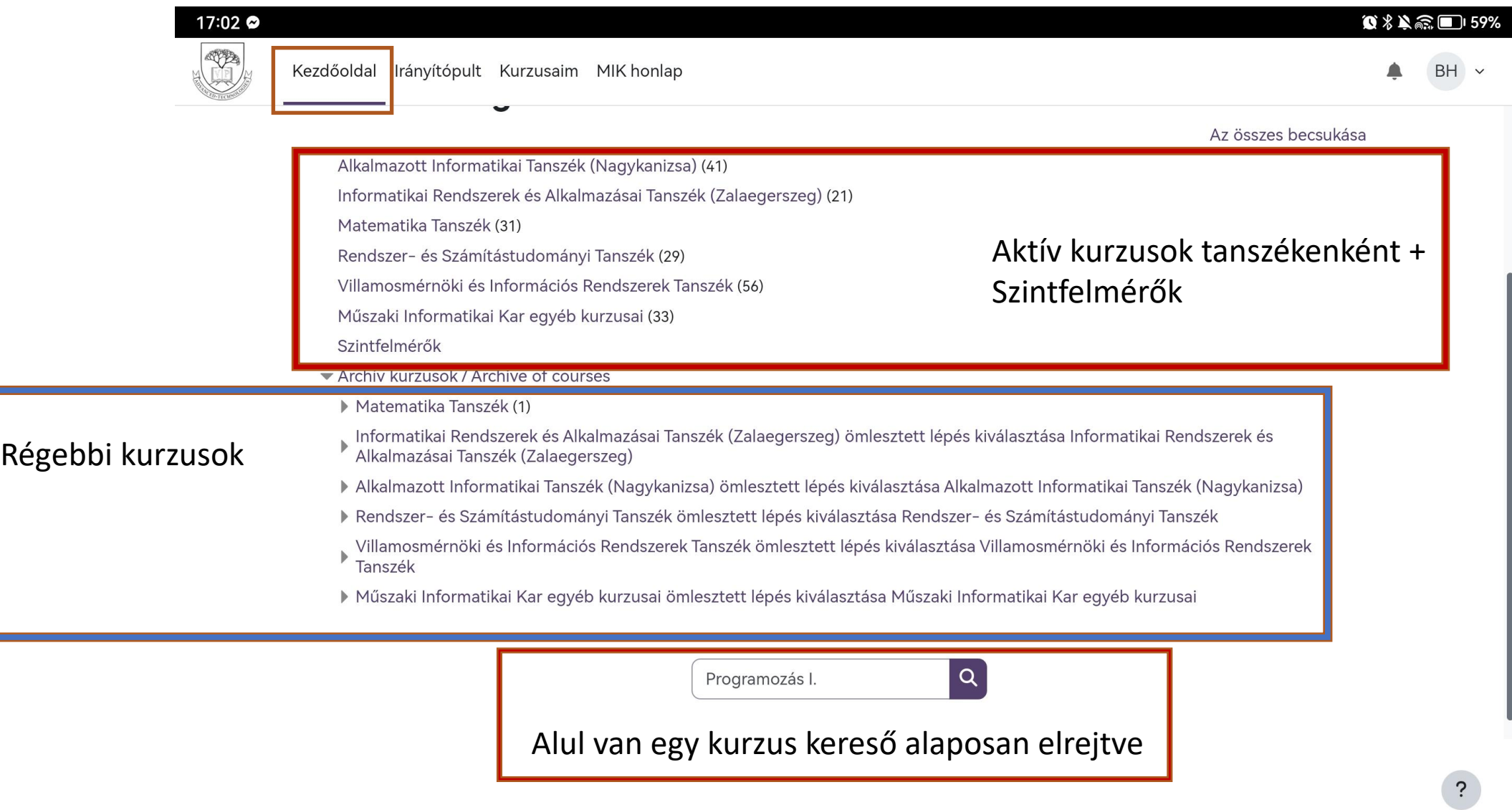

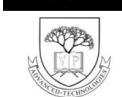

17:02

#### Kezdőoldal Irányítópult Kurzusaim MIK-honlap

◎ % ¥ 俞 ■ 59%

 $\ddot{?}$ 

#### **BH**  $Q$ Kurzusok / Keresés / Programozás I. Programozás I. **PE MIK Moodle** Jó eséllyel egy keresésre nagyon sok találat lesz ha  $\alpha$ Programozás I. a tárgy nevét ütjük be. Keresési eredmények: 99  $2 \quad 3 \quad 4 \quad 5 \quad \textcolor{blue}{\gg}$ Célszerű neptunból kimásolni a tárgykódot és Minden 99 megjelenítése Haladó programozási technikák I. (NKMISAB154MÜ/2023/24/1) →] inkább arra rákeresni.Tanár: Holczinger Tibor Kategória: Alkalmazott Informatikai Tanszék (Nagykanizsa) Haladó programozási technikák I. (VEMISAB154MÜ/2023/24/1) →] Tanár: Bertók Ákos Botond Tanár: Éles András Tanár: Orosz Ákos Tanár: Pekárdy Milán Péter

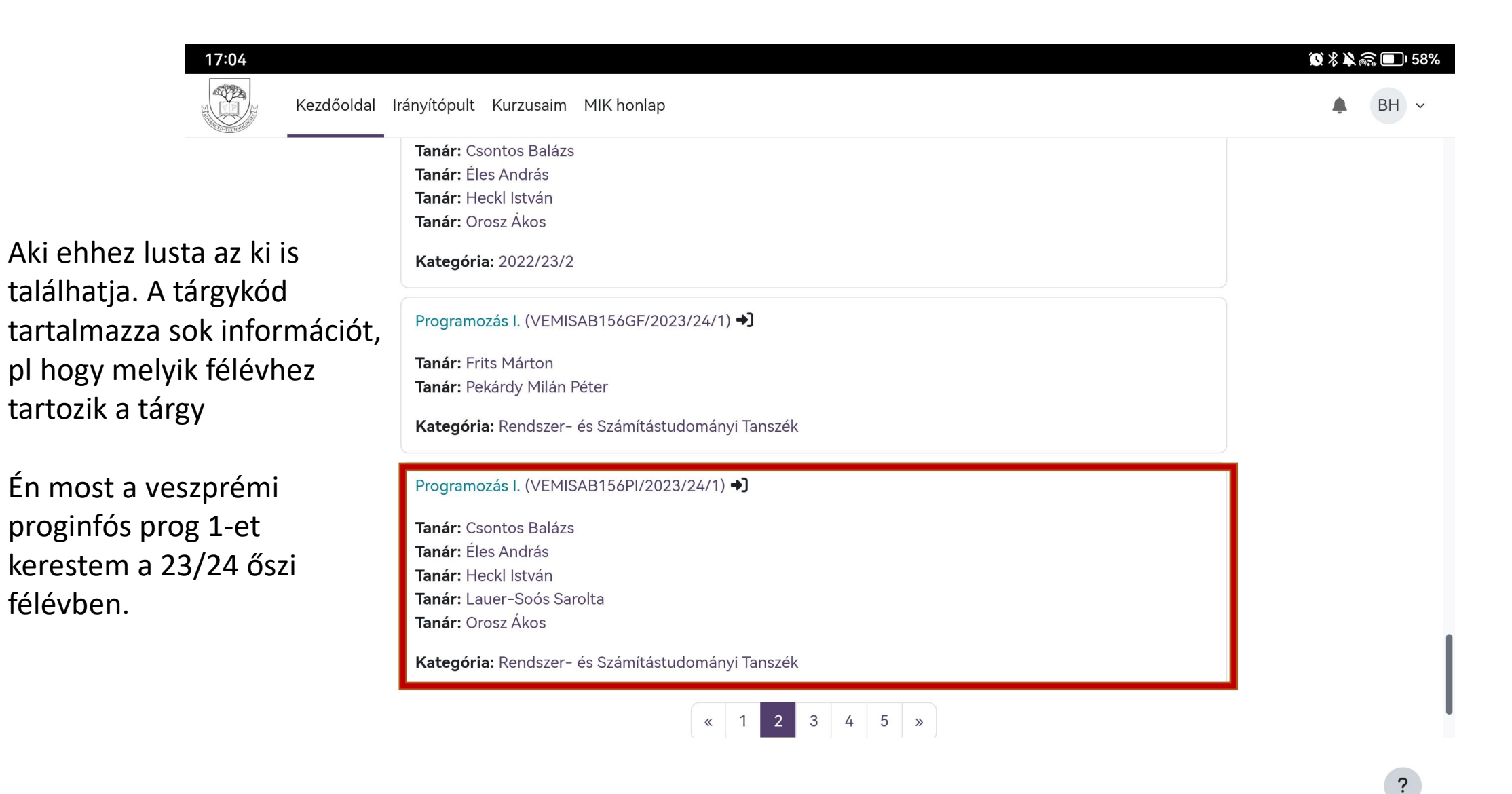

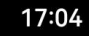

Kezdőoldal Irányítópult Kurzusaim MIK-honlap

BH v

 $\ddot{?}$ 

#### Programozás I. (VEMISAB156PI/2023/24/1) Beiratkozási lehetőségek

Programozás I. (VEMISAB156PI/2023/24/1) →

Tanár: Csontos Balázs Tanár: Éles András Tanár: Heckl István Tanár: Lauer-Soós Sarolta

Tanár: Orosz Ákos

A felvételhez rá kell menni a beiratkozásra, amihez néha kell jelszó is.

v Saját beiratkozás (Hallgató)

Beiratkozási kulcsra nincs szükség

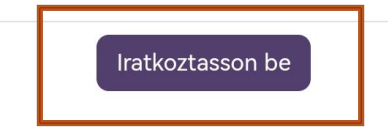

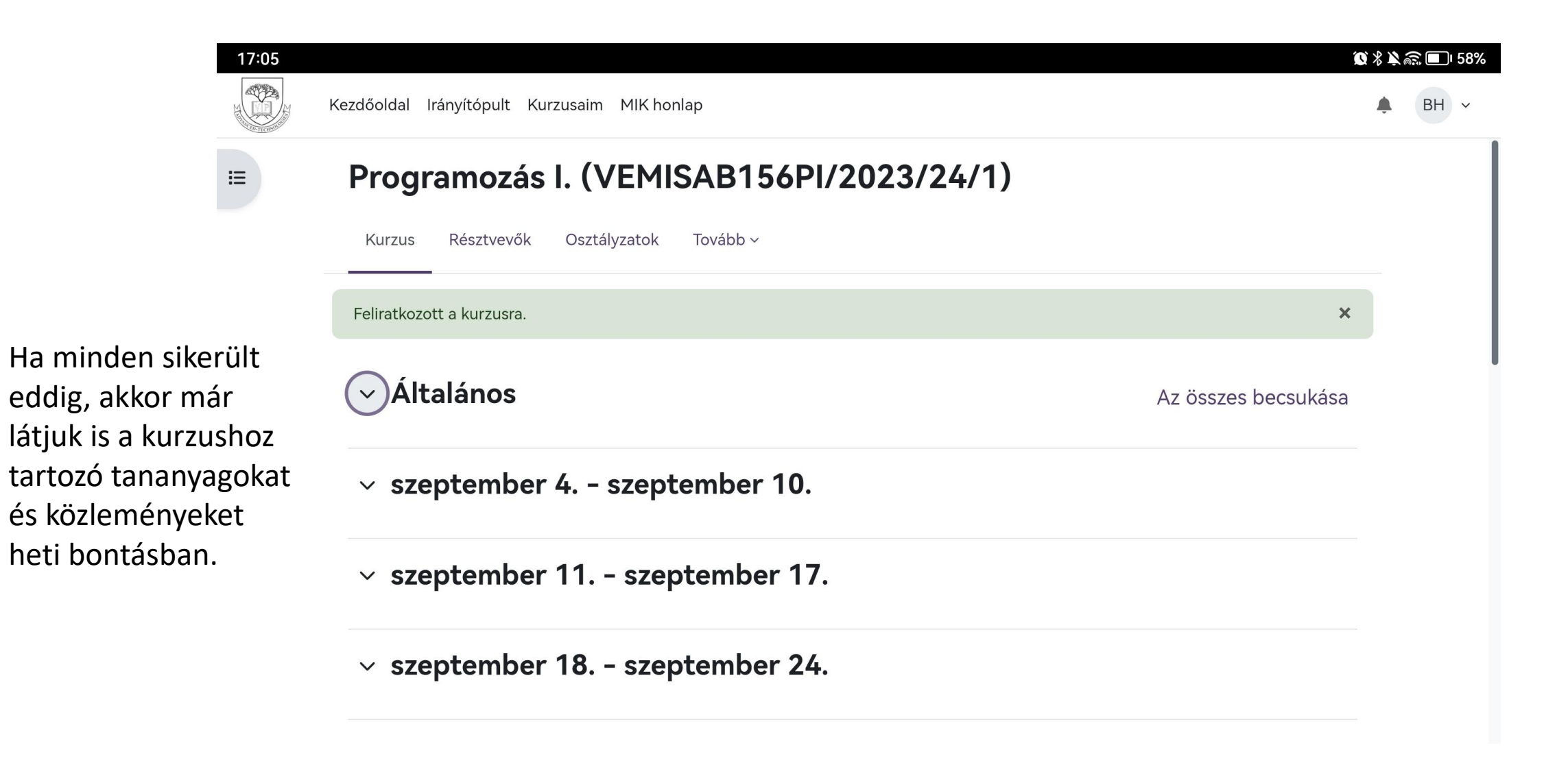

 $\ddot{\mathbf{c}}$ 

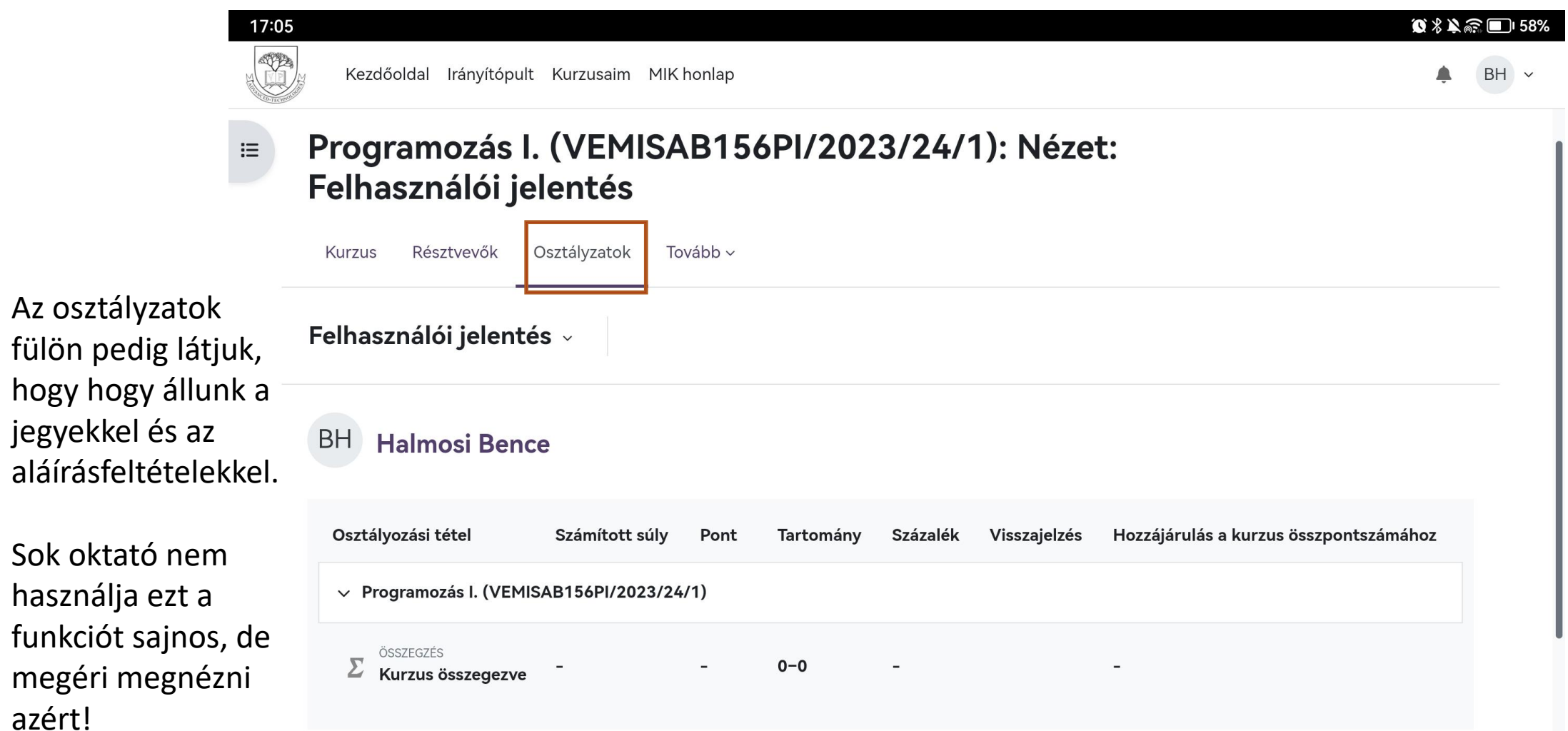

 $\overline{\mathbf{?}}$ 

jegyekkel

azért!

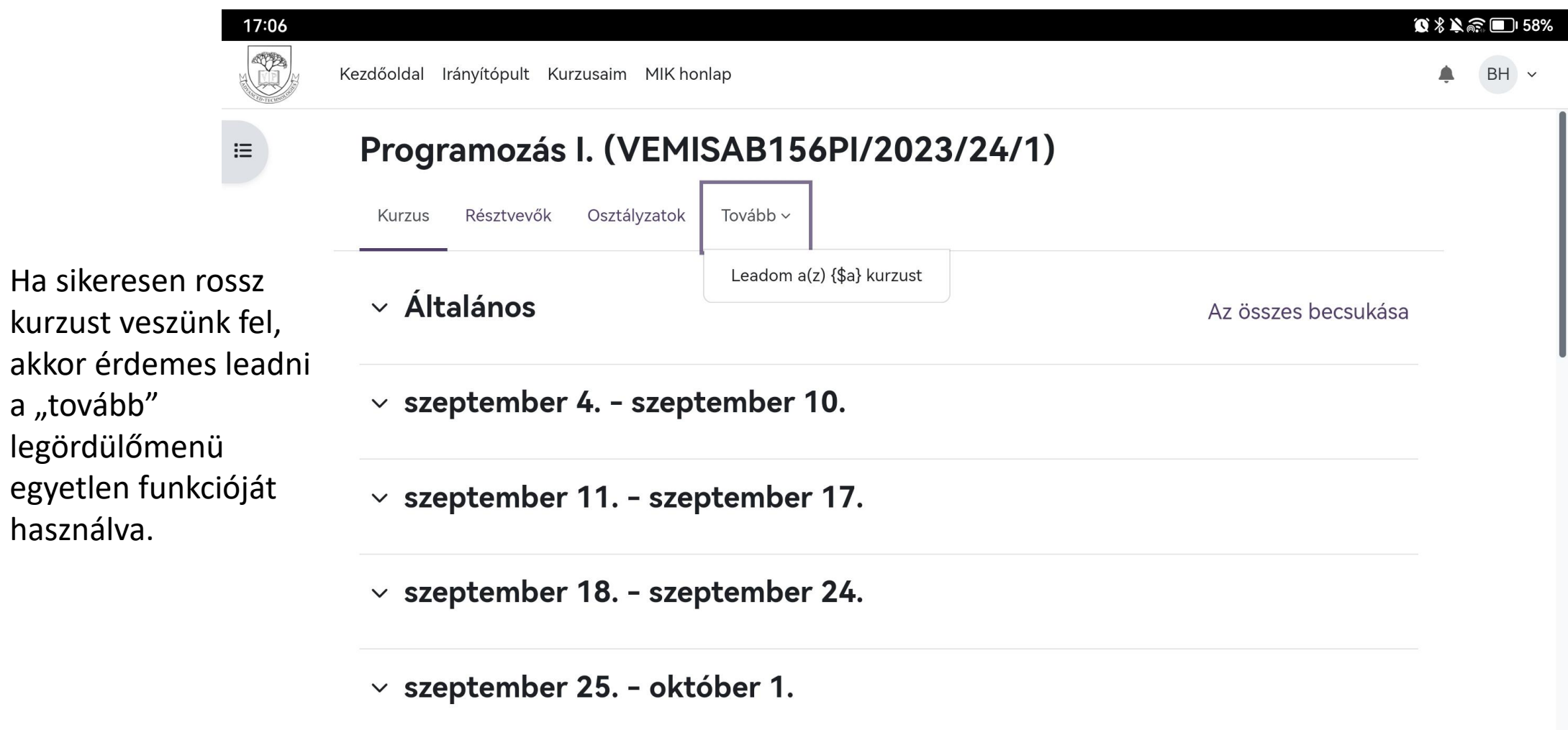

?

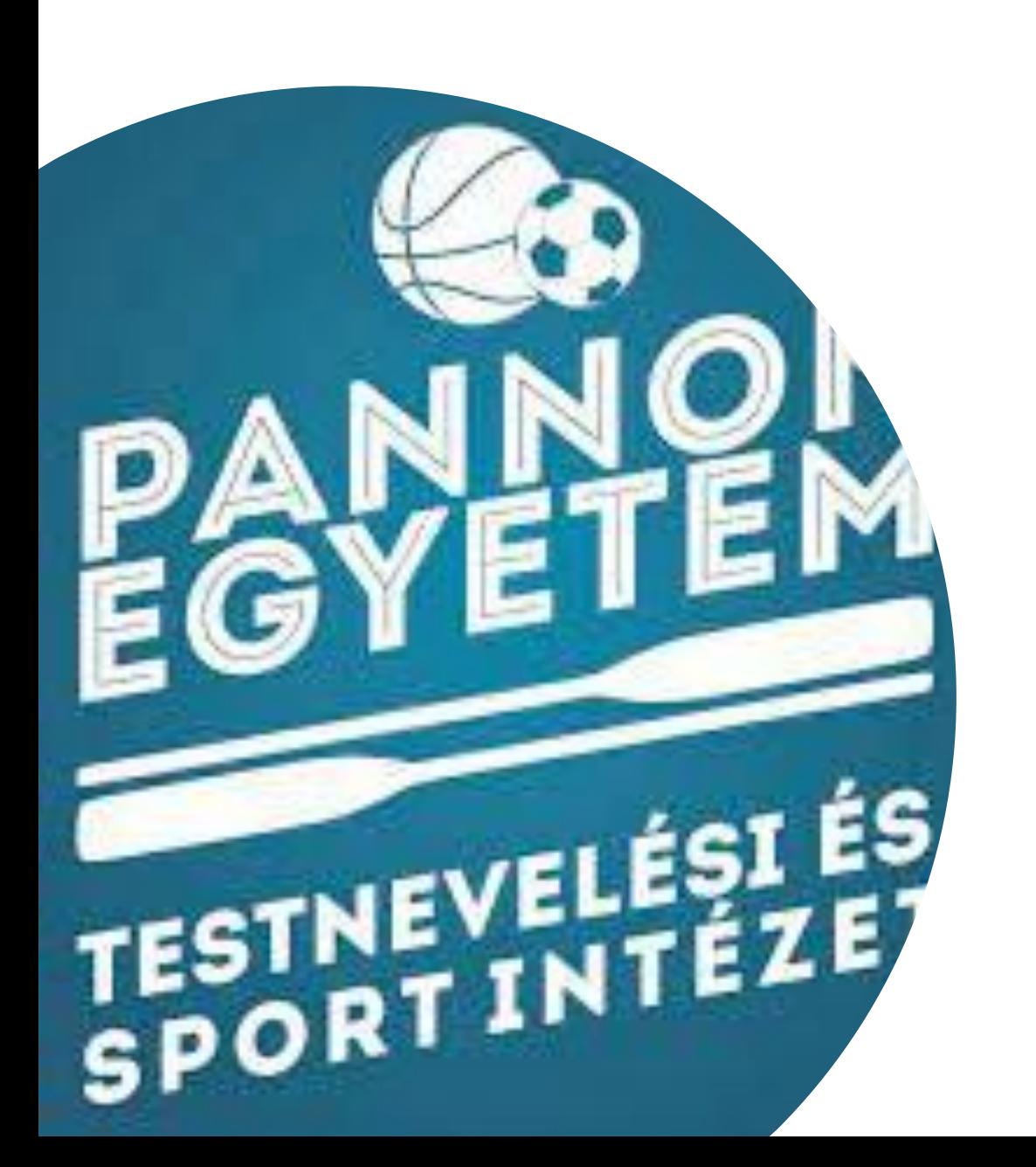

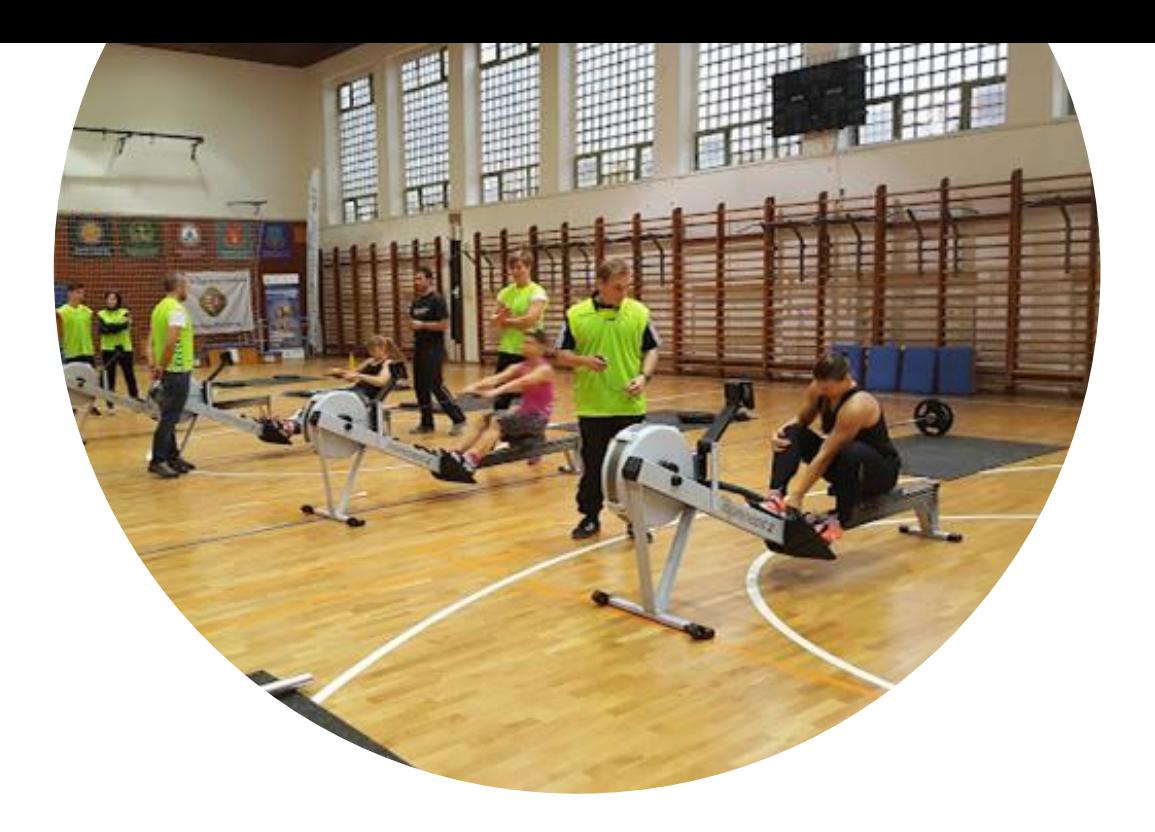

# PETE

# Áttekintés

- <https://alairas.sport.uni-pannon.hu/>
- Regisztráció, bejelentkezés
- Adatlap (teljesítések számának megtekintése), Adtok módosítása: tárgy felvétel, igazolt versenyző stb.
- Időpontok, sportágak megtekintése
- Jelentkezés órákra
- Testnevelés aláírás rögzítése
- Fittségi

### Regisztráció

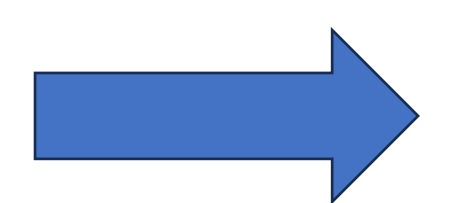

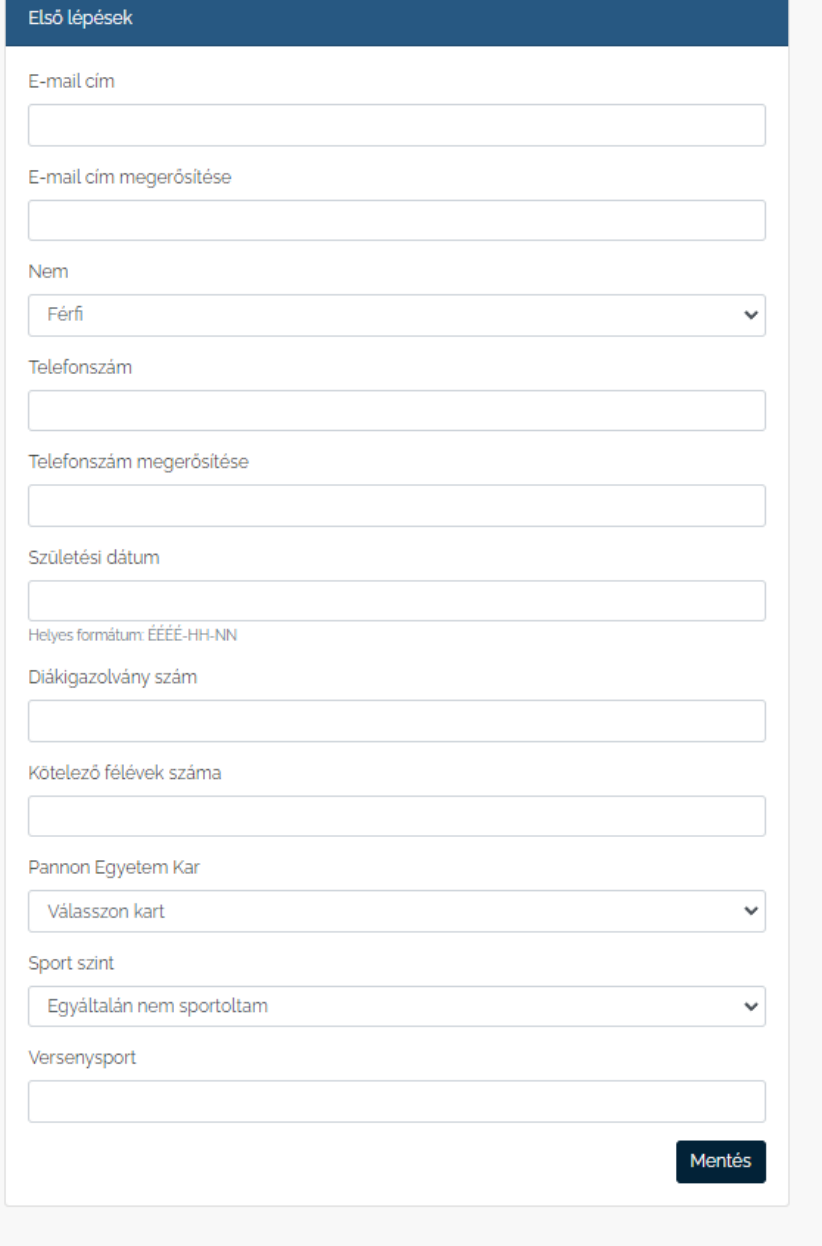

### Bejelentkezés

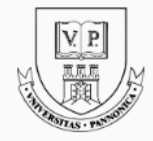

#### Központi Címtár Szolgáltatás

Bejelentkezés: https://alairas.sport.uni-pannon.hu

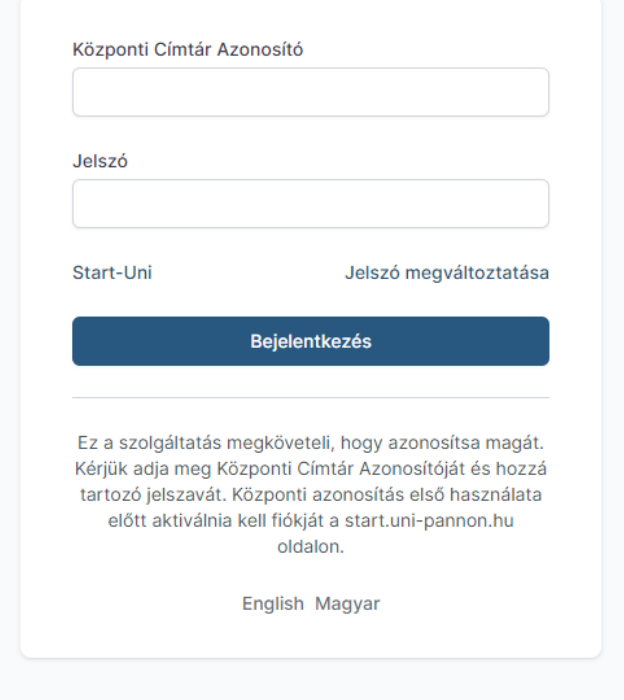

### Adatlap, adatmódosítás

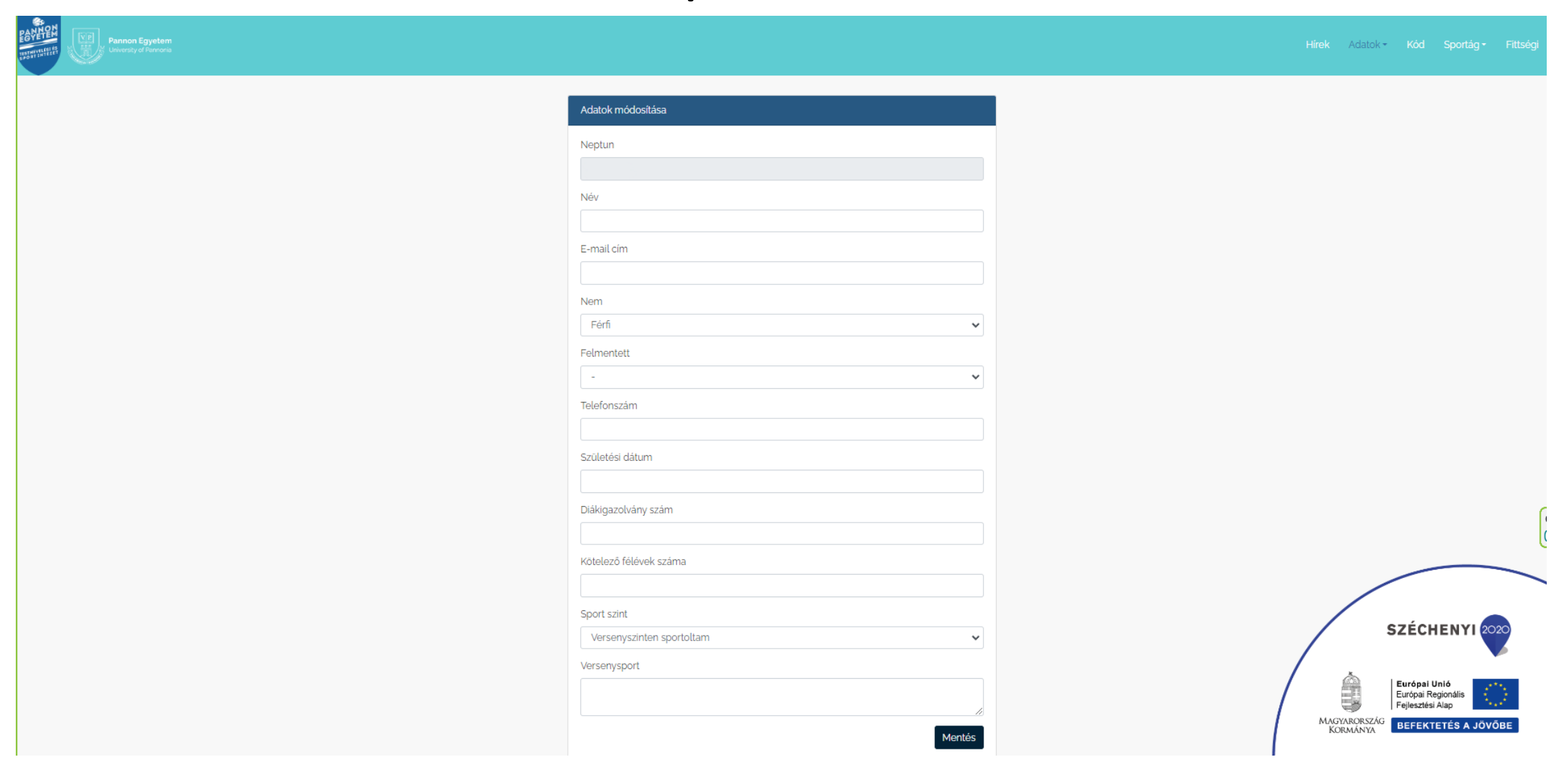

### Időpontok, sportágak megtekintése

#### PE Főoldal Testnevelési és Sport Intézet A testnevelés aláírásának feltételei

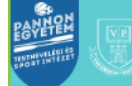

 $\blacksquare$ Bejelentkezve: Kijelentkezés ZR Sportágak

Napisport

SZÉCHENYI 2020

Európai Unió Európai Regionális Fejlesztési Alap MAGYARORSZÁG BEFEKTETÉS A JÖVŐBE

S.

KORMÁNYA

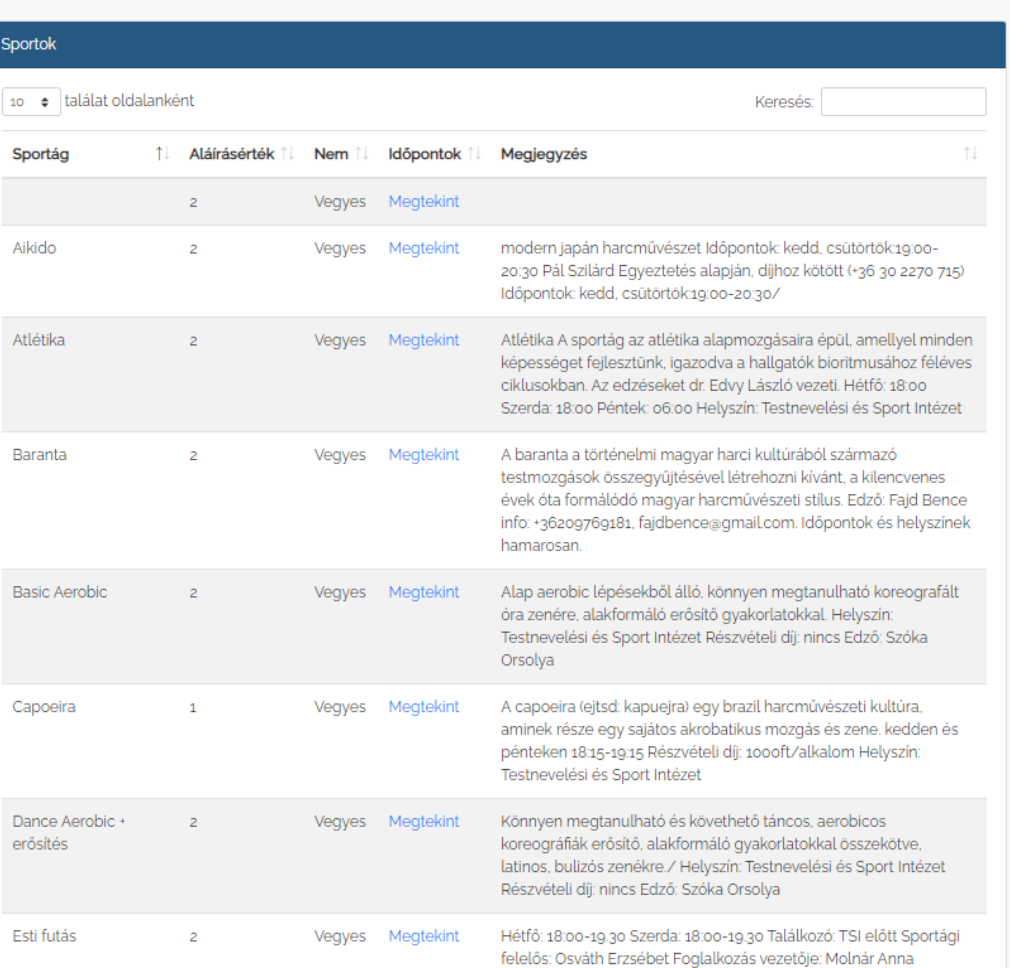

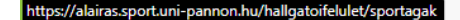

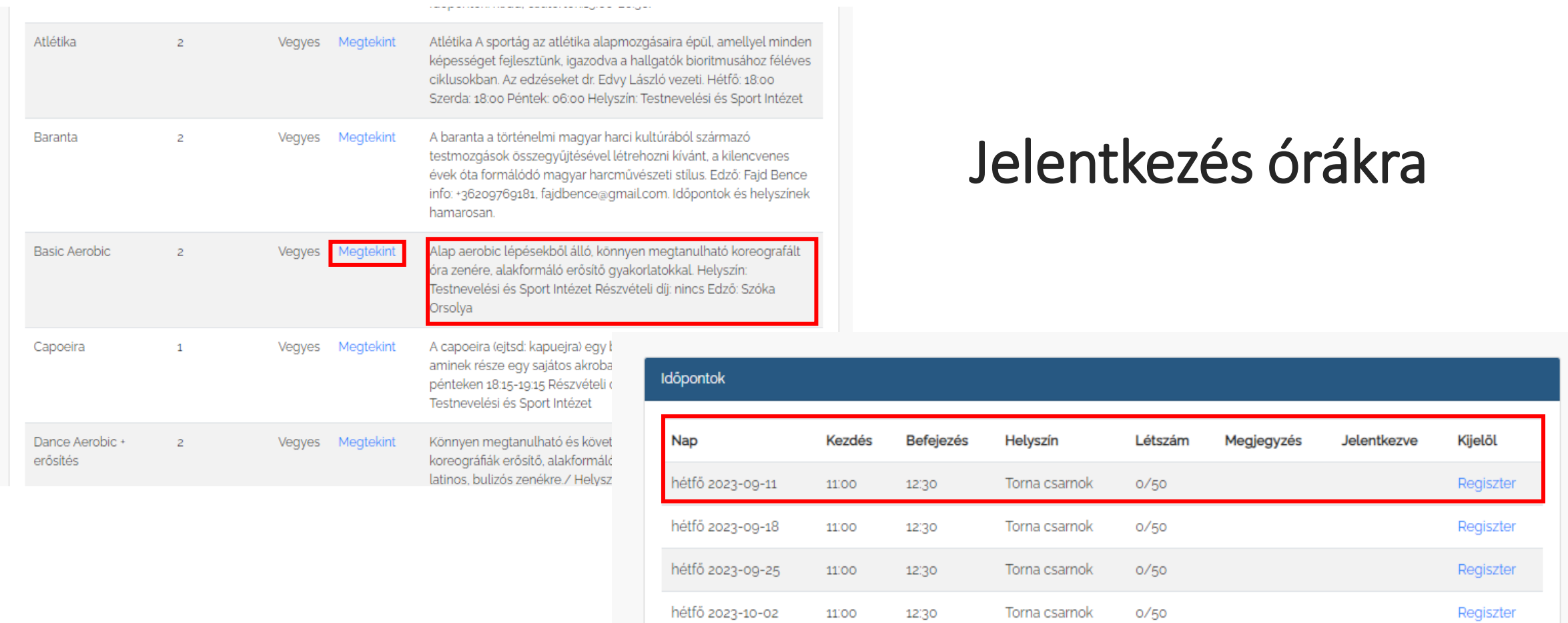

hétfő 2023-10-09

11.00

12:30

Torna csarnok

 $0/50$ 

Regiszter

### Testnevelés aláírás rögzítése

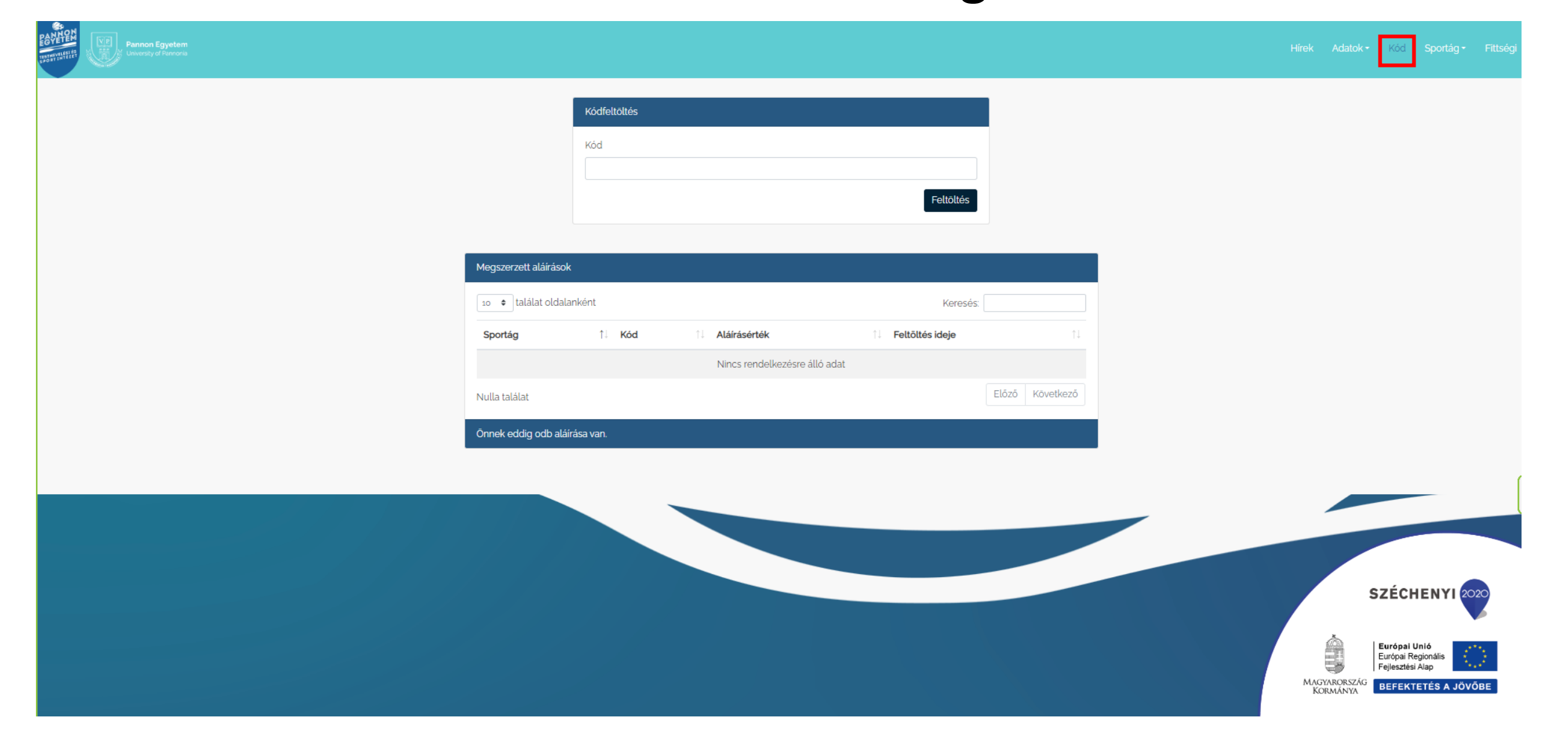

# Egyetemi szoftverek

# Egyetemi szoftver igénylése

**neptunkód@student.mik.uni-pannon.hu** a hozzá tartozó jelszó a **moodleos/neptunos jelszavad**

- <https://www.qt.io/>
- <https://code.visualstudio.com/>
- <https://visualstudio.microsoft.com/vs/community/>
- <https://www.jetbrains.com/community/education/#students>
- <https://portal.azure.com/#home> -
	- > <https://aka.ms/devtoolsforteaching>

Windows 10, Visio, Visual Studio Professional edition etc. esetében ( Education -> szoftverek menüpontban lesznek elérhetőek)

- <https://www.mathworks.com/products/matlab/student.html>
- [https://education.github.com/pack/offers](http:// https:/education.github.com/pack/offers)
- $\bullet$  Stb...

### [A.C.W. \[PE - MIK\]](https://www.facebook.com/groups/acw.members/)

 $...$ 

Rögzített bejegyzésben rengeteg hasznos link

#### **A.C.W. [PE - MIK]**

のこうりつわつかり合わったキタりわったり

Média

Beszélgetés

Tagok Események

**Domonkos Kertész** 

Kiemelt

Adminisztrátor Csoportszakértő a Mémek témában +1 ⋅2022. augusztus 30. ⋅ ●

Sziasztok. A hasznos linkeket megtaláljátok a posztban. Hivatalos tananyag tárhely Egyetemi szoftver licenszek Programozás tutorialok Egyetemi telefonkönyv HÖK honlapja Tantervek **Invite link** 

Vannak tárgyakhoz tartozó csoportok is (1-2, pl OS), ezekről érdeklődjetek itt!

Fájlok

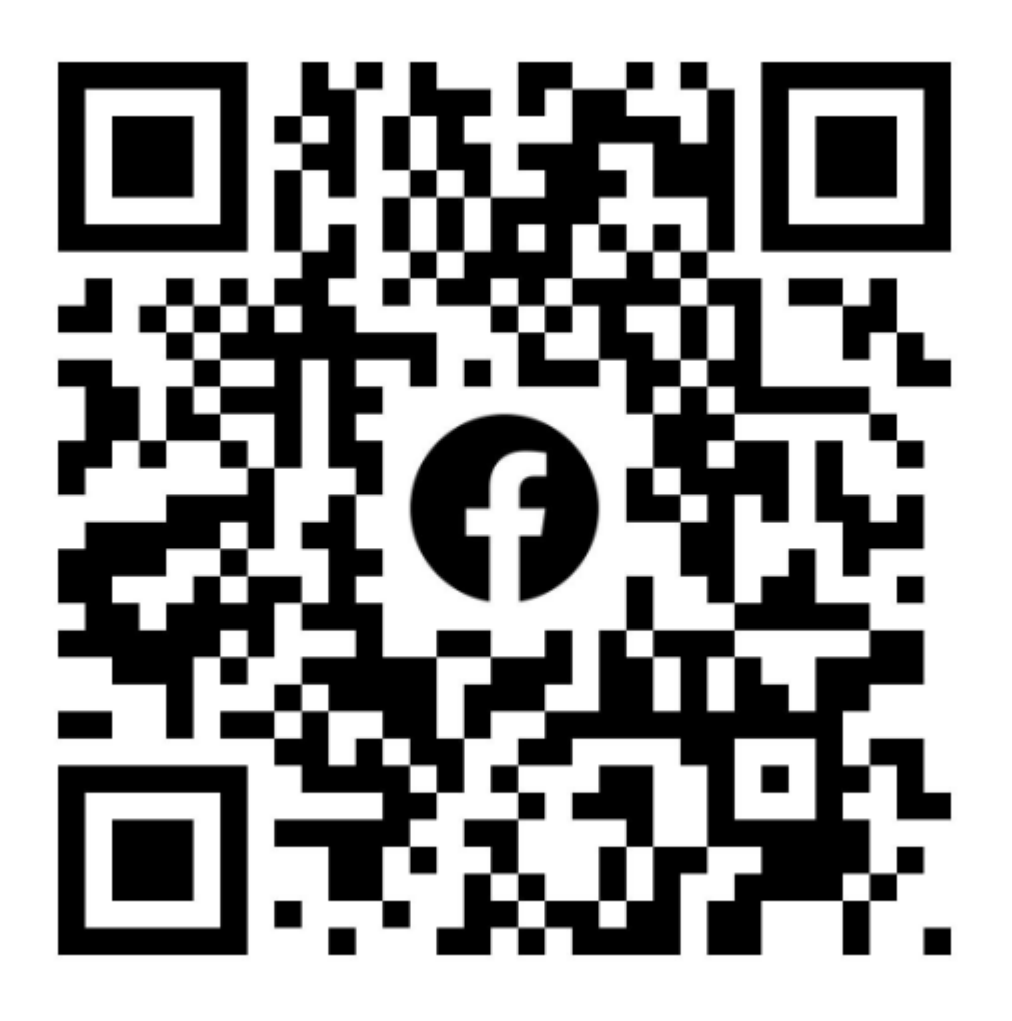

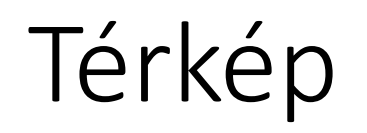

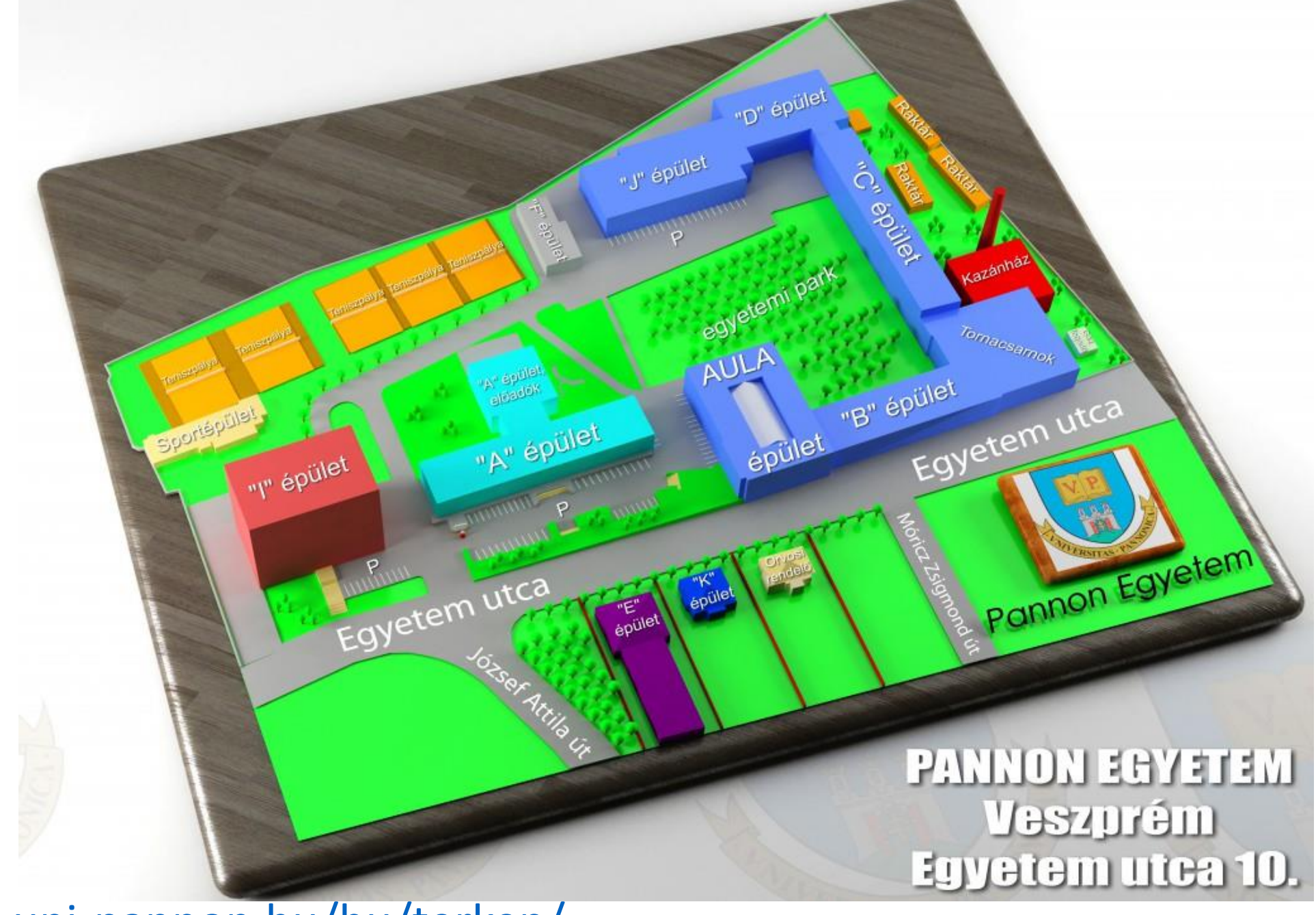

<https://www.gtk.uni-pannon.hu/hu/terkep/>

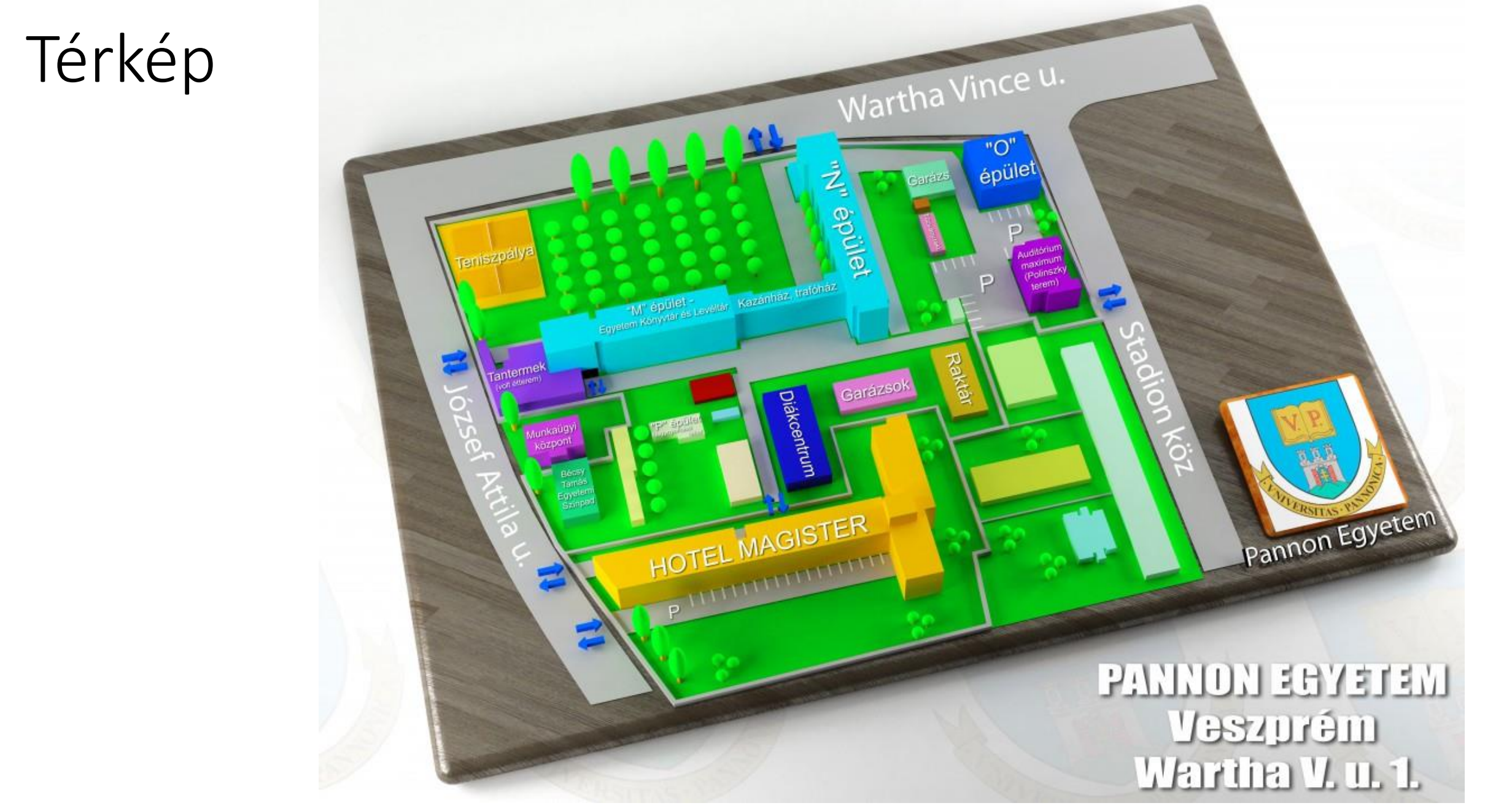

<https://www.gtk.uni-pannon.hu/hu/terkep/>

Térkép

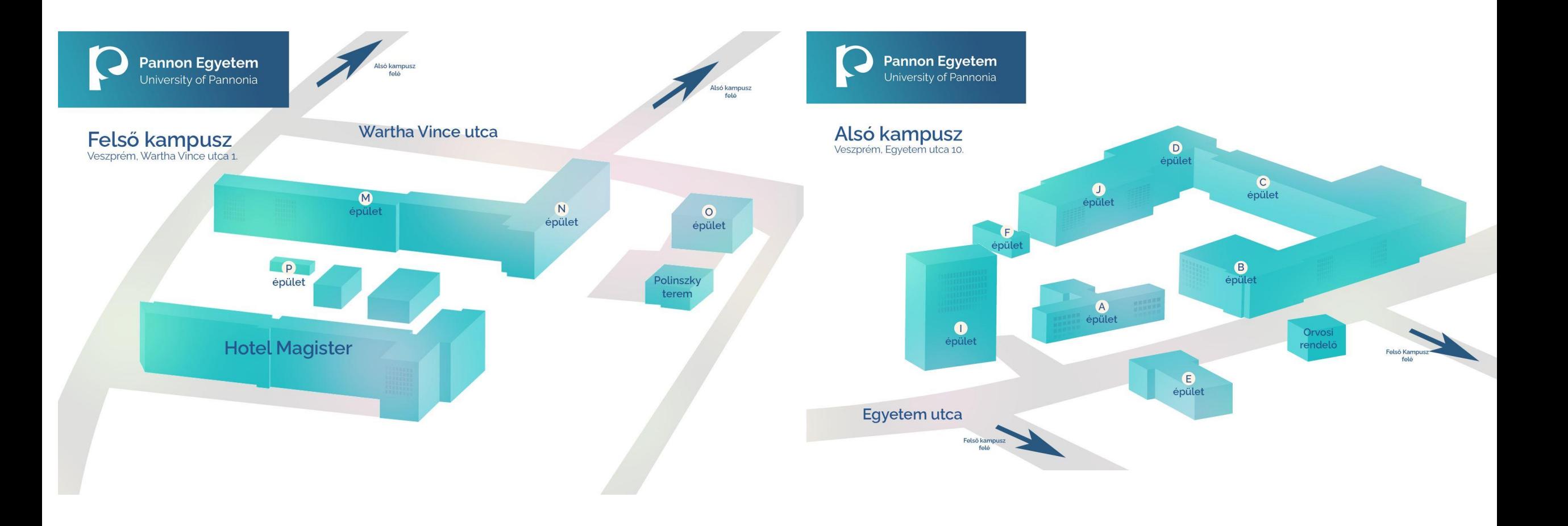

## Egyéb hasznos linkek

- [https://linktr.ee/pe\\_hok](https://linktr.ee/pe_hok)
- [https://uni-pannon.hu/oktatas/intezmenyi-tajekoztatok/intezmenyi](https://uni-pannon.hu/oktatas/intezmenyi-tajekoztatok/intezmenyi-tajekoztato-23-24)[tajekoztato-23-24](https://uni-pannon.hu/oktatas/intezmenyi-tajekoztatok/intezmenyi-tajekoztato-23-24)

### + Bónusz: órarend tervező help

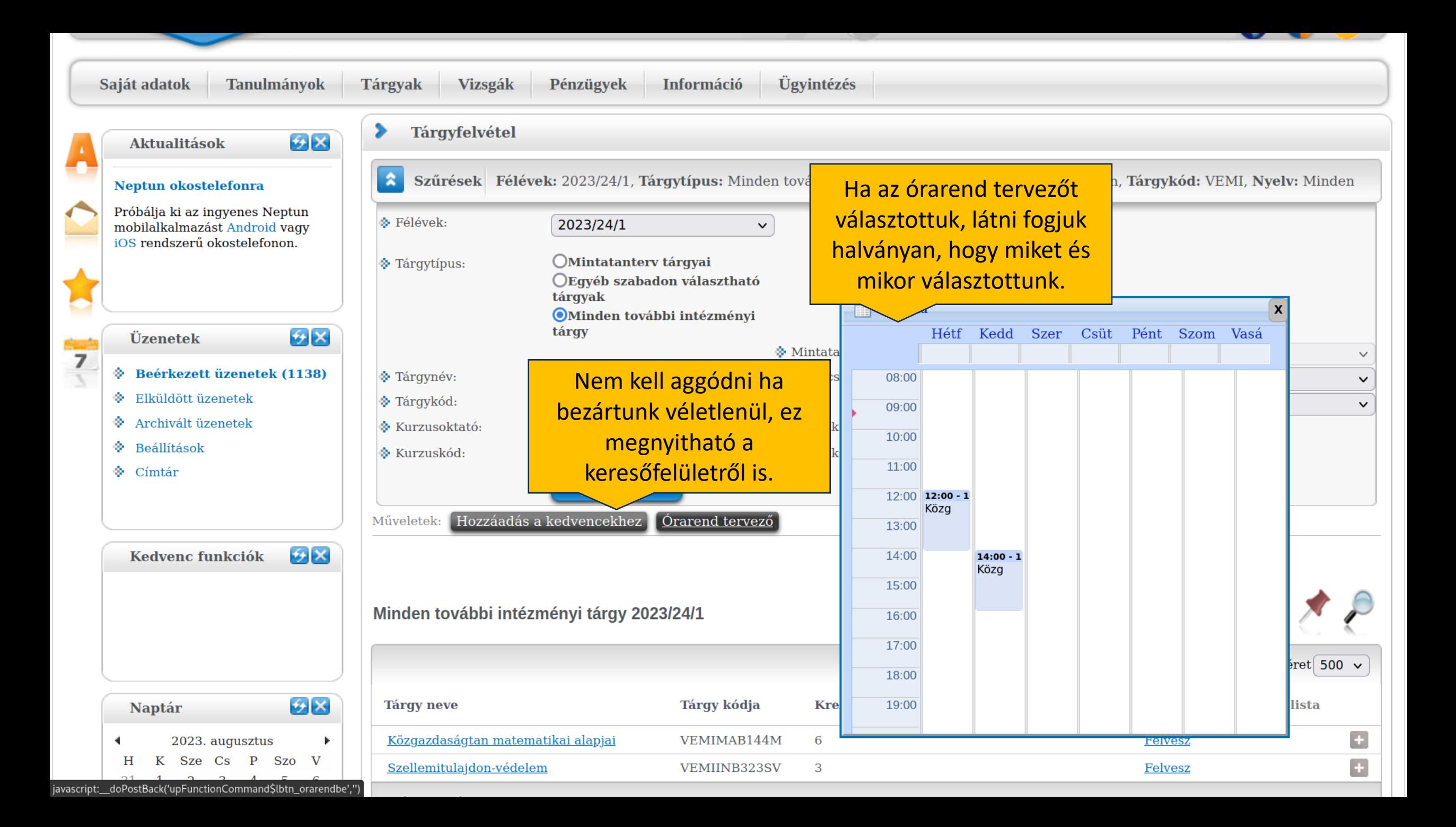

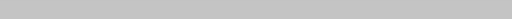

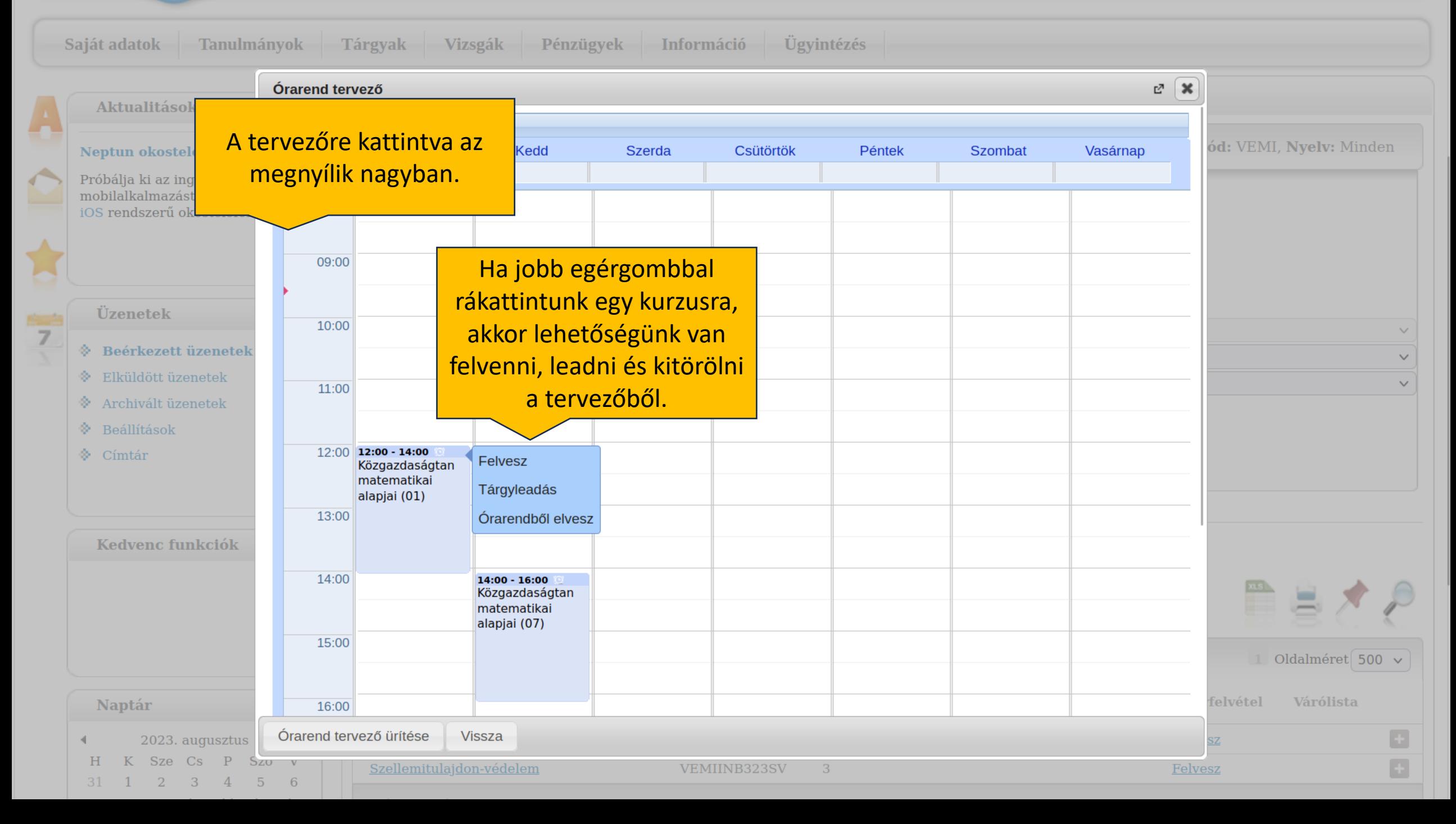

#### Órarend tervező  $\infty$ Órarend Hétfő Kedd Szerda Csütörtök Péntek Szombat Vasárnap  $08:00 - 10:00$  $08:00 - 10:00$  $08:00 - 09:00$  $08:00$ Adatstruktúrák Alkalmazott Adatbázis-kezelő és algoritmusok statisztika (01) rendszerek I.  $II. (01)$  $(01)$ 09:00 A halvány hátterű tárgyak még NINCSENEK FELVÉVE!  $10:00$  10:00 - 12:00 0 Java programozás I. kezelő  $\overline{20}$ rendszer statiszti  $(01)$  $(03)$ ka (03)  $11:00$  $12:00$  12:00 - 13:00 0 12:00 - 1412:00 - 14 12:00 - 14:00 10 Szoftvertechnoló SzoftvertValószín Java  $gia(01)$ ógia (06)űségszá programozás I. mítás  $(03)$ lés  $13:00$  13:00 - 14:00 (0) matema Számítógép Az óraütközéseket próbáljuk kerülni... tikai hálózatok I. (01) A tömegkarambolokat meg főleg!statiszti  $1 - 70 + 1$ 14:00  $14:00 - 1114:00 - 10$ Haladó Valószín program űségszá technikál mítás és 15:00  $15:00 - 18:00$ Számítógép matema tikai hálózatok I. (07) statiszti  $-100$  $\overline{\phantom{a}}$ 16:00  $16:00 - 18:00$

Órarend tervező ürítése Vissza r,